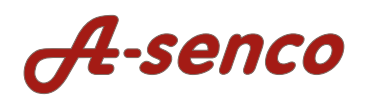

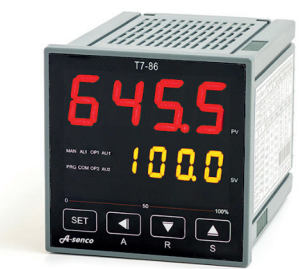

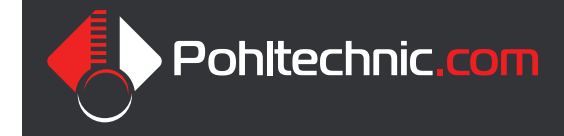

CE

# **Bedienungsanleitung**

# $A$ -senco

# **T7-86 Universal-Rampencontroller 72x72mm und TR-88 Rampencontroller 48x48mm**

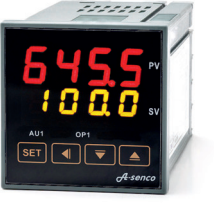

Kurz-Check:  $\triangleright$  P.I.D. und ON/OFF-Betriebsmodi

- max. 30 Temperaturstufen
- ▶ 1x Regelausgang SSR-Relais
- ▶ 2x Variabler Alarmausgang Relais (TR-88 1x) **Versorgungsspannung 100-240V~**
- 
- Multisensorfähig
- Auflösung wählbar
- Wahlweise °Celsius oder °Fahrenheit
- Min/Max Lastbegrenzung
- $\blacktriangleright$  Heiz-/Kühlbetrieb
- **Prozessabhängige Menüan**passung
- Sollwertbegrenzung high / low
- Fühlerbrucherkennung u. mehr
- Schnittstelle Rs485 (modellabh.)
- Indiv. Benutzeranpassung

# **1. Modellversionen:**

**TR-88-48SsrAl1Ramp**

(Softwarestand Au70 / 8.18) 1x SSR-Ausgang +1x Relais-Nebenausgang **TR-88-48RelAl1Ramp** (Softwarestand Au70 / 8.18) 1x Relais-Ausgang +1x Relais-Nebenausgang **T7-86-SsrAl2RampRs4** (Softwarstand Pu90 / 8.26) 1x SSR-Ausgang +2x Relais-Nebenausgang + RS485 Schnittstelle **T7-86-SsrAl2Ramp** (Softwarestand Pu90 / 8.26) 1x Relaisausgang (Wechselschalter) + 2x Relais-Nebenausgang **T7-86-RAl2RampRs4** (Softwarestand Pu90 / 8.26) 1xRelais-Ausgang +2x Relais-Nebenausgang + Rs485 Schnittstelle **T7-86-RAl1Ramp**

(Softwarestand Pu90 / 8.26) 1x Relais-Ausgang 1x Relais-Nebenausgang

Der angegebene Softwarestand wird beim Hochfahren des Controllers für ca. 2 Sekunden am Display angezeigt.

# **2. Bestimmungsgemäße Verwendung:**

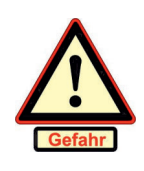

Der Regler ist ausschließlich für die Regelung von regelunkritischen Verbrauchern bestimmt. Die Verwendung des Reglers zur Steuerung von Verbrauchern, welche bei einem Defekt des Reglers oder des Verbrauchers zu einer Gefährdung von Personen, Tieren oder Maschinen oder sonstigen Einrichtungen führen kann, ist nicht zulässig, bzw. erfordert weitergehende sicherheitstechnische Einrichtungen (z. B. Sicherheitsthermostat oder Not-Aus- Einrichtungen oder ähnl.). Der Betrieb im Freien ist nur in geeignetem Gehäuse mit mind. IP44 - Schutzabdeckung zulässig. Die Reglereinheit ist gegen Kondensationsfeuchte zu schützen.

Der Controller ist ohne weitere Maßnahmen für den Einsatz in Industriebereichen vorgesehen. Für einen EMV-gerechten Betrieb, oder in Verbindung mit EMV-kritischen Geräten, oder je nach Umgebung (z. B. wohnungsnaher Betrieb oder medizintechnische Anwendungen) oder länderspezifischen Vorschriften, ist es meist notwendig, den Controller, bzw. das Gesamtgerät in welche dieser eingebaut wird, mit einem Netzfilter (EMV-Filter) oder weitergehenden EMV-Schutzmaßnahmen wie z. B. Ferrithülsen in Sensorleitungen oder anderer geeigneter Maßnahmen zur Einhaltung der EMV-Richtlinien auszustatten.

# **3. Sicherheitshinweise:**

Bauen Sie den Regler vor dem Anschließen in ein dafür zugelassenes Gehäuse ein! Je nach Einbausituation können Vorschriften einen zusätzlichen Berührungsschutz der Klemmenkontakte vorsehen.

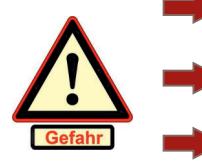

Verwenden Sie das Gerät nicht in explosionsgefährdeter Atmosphäre oder in der Nähe brennbarer Flüssigkeiten oder Gase.

Bedenken Sie, dass ein unqualifizierter Umgang mit Strom Schmerzen, bleibende gesundheitliche Schäden oder Ihren Tod zur Folge haben kann. Zu den Folgen des Todes informieren Sie sich in Ihrer Bibel.

Zur Integration des Reglers in vorhandene Prozesse ist eine individuelle Gefahrenanalyse zu erstellen. Falls

notwendig, sind entsprechende Sicherheitseinrichtungen fachgerecht zu installieren.

Diese Bedienungsanleitung setzt eine Qualifikation im Umgang mit el. Betriebsmitteln voraus. Wenden Sie sich an Ihren örtlichen Elektroinstallateur, falls sie keine fachliche Qualifikation besitzen!

# **5. Montageanleitung**

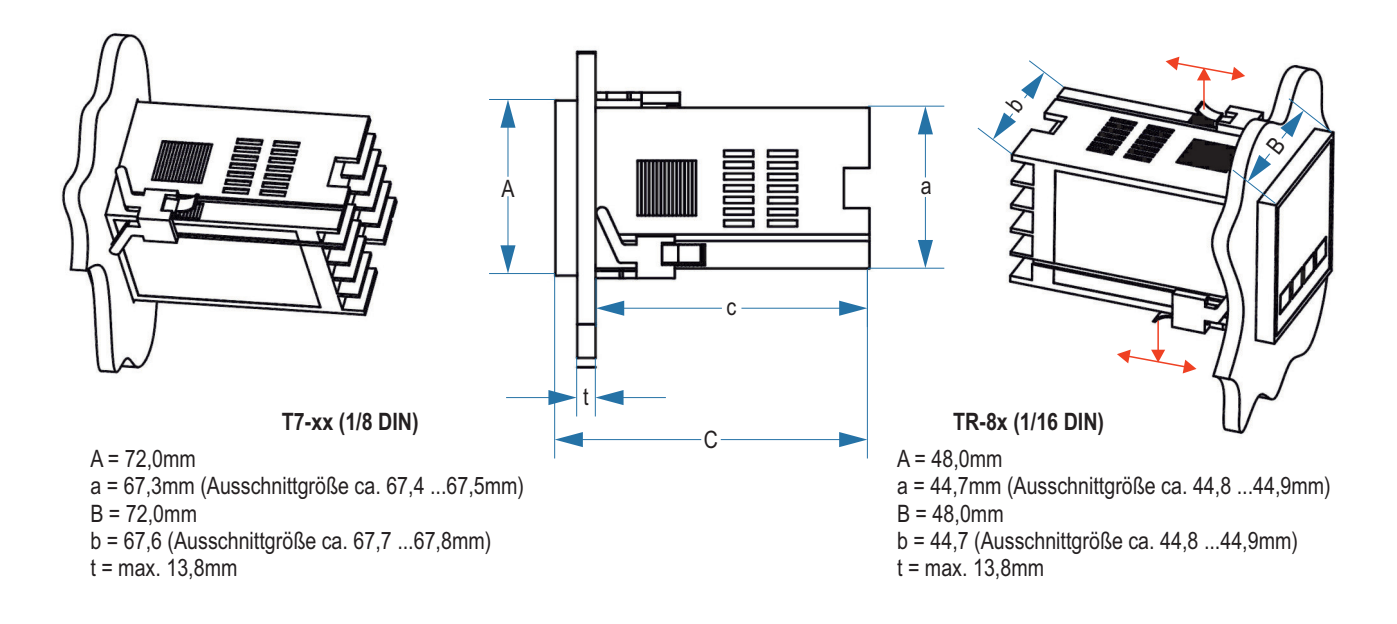

# **5.1 EMV-gerechte Installation**

## **5. .1 1 Geräteaufbau**

Beim Aufbau eines metallischen Montagegehäuses ist darauf zu achten, dass zwischen den Gehäusekomponenten eine niederohmige Verbindung besteht. Bei mit Dichtungen aufgesetzten Abdeckungen, Deckeln oder lackierten Klappen, etc., ist ein Potentialausgleich aller Gehäusekomponenten mittels Erdung herzustellen. Großflächige Metallteile (z. B. Türen, Gehäusewandungen, etc. sind bei kritischen Installationen mehrfach an gegenüberliegenden Punkten mit Potentialausgleich (Massebänder) zu versehen.

# **5. .1 2 Leitungsführung**

Die EMV-Verträglichkeit eines Gesamtgerätes wird wesentlich von der internen Leitungsführung im Gehäuse beeinflußt. Eine EMV-freundliche Verdrahtung beachtet folgende Grundsätze der Leitungsführung:

- Verlegen Sie Leistungskabel und Signalleitungen getrennt mit möglichst großen Abständen. Keine Parallelführung unterschiedlicher Leitungsarten!
- Achten Sie auf kurze Leitungsführung.
- Achten sie darauf, bei der Leitungsführung keine Stromschleifen zu verlegen. Die daraus entstehende Stromschleifenfläche bewirkt eine induktive Störkopplung. Zur Minimierung von Störkopplungen sollen Leitungslängen grundsätzlich möglichst kurz gehalten werden.
- Leitungskreuzungen zwischen Leistungs- und Signalleitungen möglichst in einem Winkel von 90°
- Signal oder Datenleitungen sind möglichst parallel an Massenflächen zu führen, da diese die Störanfälligkeit reduzieren.
- Bei ungeschirmten Daten- Sensor- und Signalleitungen verlegen sie diese innerhalb eines Stromkreises verdrillt.
- Verwenden Sie zur Verlegung von Sensorleitungen geschirmte Leitungen welche mind. einseitig mit dem Erdpotential verbunden sind.
- Kommen keine geschirmten Sensorleitungen zum Einsatz, verwenden sie sog. Ferritkerne. Für die von uns angebotenen Controller der Serie T7-x und TR-8x, bieten wir ihnen für hierfür geprüfte Ferritkerne 28x14x6mm an, welche im Bereich von ca. 110 MHZ einwirkende Störfrequenzen wirksam unterdrückt (unsere Art.-Nr. EB-64- Ferr28x14x6mm). Die Montage sollte nah am Controller-Terminal erfolgen.

### **5. .1 3 Verwendung von Netzfiltern**

An elektronisch arbeitenden Geräten, werden typischerweise schnelle elektronische Schaltkreise verwendet. Diese erzeugen naturgemäß HF-Störsignale während des Normalbetriebs. Typische Störquellen sind hierbei Steuergeräte, Schaltnetzteile, Thyristor-Schaltkomponenten, mech. Schütze u. a. elektronische Komponenten im Zusammenspiel innerhalb eines elektronischen Gesamtgerätes.

Die nachfolgenden Angaben beschreiben nicht die ganze Bandbreite der Möglichkeiten, sondern beschränken sich auf die typischen Maßnahmen, welche bei der Herstellung von Temperatur-Steuergeräten mit unseren Controllern in Verbindung mit el. Heizelementen typischerweise zur Anwendung kommen.

Unsere Ausführungen ersetzen nicht die notwendige Fachkompetenz bei der Bewertung und Beurteilung einer mit unseren Komponenten gefertigten Steuereinheit. Zweck ist die Sensibilisierung für die in der Regel vernachlässigte Bewertung von elektrischen Geräten bzgl. einer EMV-gerechten Installation.

Wir erheben keinen Anspruch auf Richtigkeit oder Vollständigkeit, noch wird zwingend eine EMV-gerechte Konstruktion eines Gesamtgerätes durch Einhaltung der beschriebenen Maßnahmen garantiert.

### **Funktion eines Netzfilters:**

- Sie verhindern, daß HF-Störsignale, welche innerhalb eines Gerätes durch das Zusammenspiel der verbauten Einzelkomponenten anfallen, sich in die Eingangs-Stromleitung einkoppeln und Störungen verursachen!
- Sie verhindern ebenso, daß leitungsgebundene HF-Störsignale von außen in das Gerät eindringen!

Korrekt ausgewählte und angebrachte Netzfilter dämpfen diese Störsignale in einem angegebenen Frequenzbereich auf die gesetzlich zugelassenen Werte.

Die Richtlinien zur Bewertung der EMV-konformen Installation von elektronischen Geräten sind EU-einheitlich in der sog. EMV-Richtlinie 2014/30/EU erfaßt. Unter anderem für unsere Verwendung von Bedeutung, ist die darunter angesiedelte Fachgrundnorm EN61000-6-3 2007 +A1:2011 Fachgrundnorm - Störaussendung Wohnbereich, sowie EN61000-6-2 2019 Fachgrundnorm Störfestigkeit Industriebereich.

Für laststeuernde Regelgeräte (in d. Regel in Verbindung mit el. Heizelementen, also ohmschen Lasten), welche mit den von uns üblicherweise verwendeten Komponenten unserer eingetragenen Markennamens A-senco verwendet werden, bieten wir Netzfilter an, welche auf unsere Produkte in üblichen Ausführungen abgestimmt sind. Da der Entstehung von EMV-Emissionen ein hochkomplexes Zusammenspiel unterschiedlichster Wirkmechanismen zugrunde liegt, kann eine EMV-gerechte Installation nicht allein durch den Einsatz spezifischer Bauteile gewährt werden.

Eine sichere Aussage zur EMV-Konformität kann letztlich nur durch individuelle Messungen in dafür zertifizierten Prüflabors getroffen werden.

Auf unseren Seiten www.pohltechnic.com, bieten wir Ihnen Netzfilter für versch. Leistungskategorien an, sowie andere Entstörkomponenten, welche typischerweise in unseren Temperatursteuerungen verbaut werden.

# **5.2 Verdrahtung**

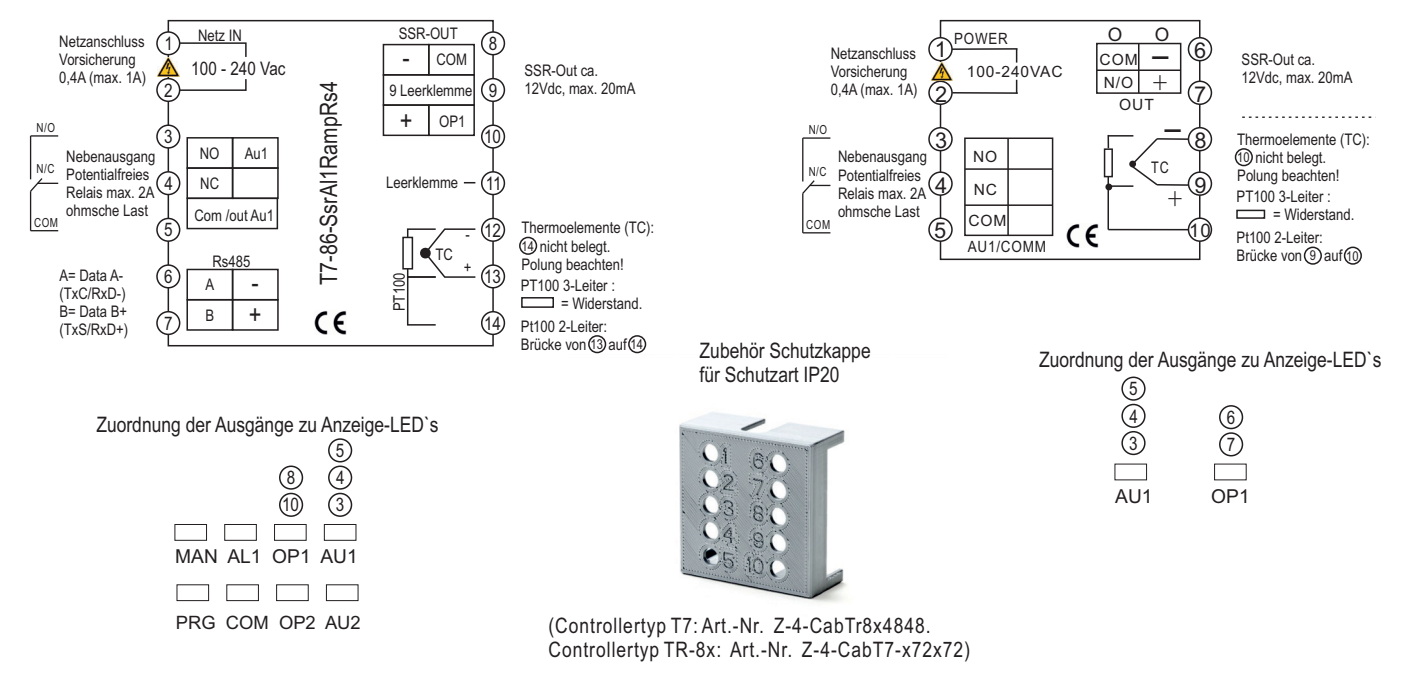

### **5.2.1 Terminal**

Schraubterminals M3 für Schraubendreher Größe PZ/S1.

Max. Anzugsmoment 0,8Nm.

Verwenden sie vorzugsweise Litzenkabel mit am Schaft isolierten Aderendhülsen.

Terminalschutzklasse 00 (kein definierter Berührungsschutz) ist für den Einbau in geschlossene und nur mit Werkzeug (kein Schlüssel) zu öffnendes Gehäuse geeignet. Für den Einbau in Schaltschränken oder offenen Verteilerkästen ist die Schutzart 20 (Fingerschutz) vorgeschrieben. in diesem Fall verwenden Sie die für diesen Controller erhältlichen Schutzkappen (Größe 48x48mm, Art.-Nr. Z-4-CabTr8x4848. Für Größe 72x72mm, Art.-Nr. Z-4-CabT7-x72x72)

## **5. .2 2 Verdrahtungskabel**

Verwenden Sie zur Vedrahtung an den Terminals des Controllers grundsätzlich eindrahtigen CU-Litzendraht wie z. B. üblicherweise die Qualität H05V-K 0,5qmm oder max. 0,75qmm Durchmesser. Für den Anschluss verwenden sie passende Aderendhülsen, vorzugsweise mit isoliertem Schaft.

**Sensorleitungen:** Verwenden sie bei Widerstandssensoren Kupferlitzenkabel (bei Bedarf auch geschirmte Qualität). Bei Thermoelemente verwenden Sie die zu den jeweiligen Typen passende Ausgleichsleitung. Sensorleitungen werden jeweils direkt am Terminal des Controllers angeschlossen.

Bei Verwendung von Sensor - Steckverbindern oder Kupplungen in Verbindung mit Thermoelementen, müssen sie zwingend auch hier die jeweilig geeigneten Steckverbinder für das verwendete Themoelemente (z. B. Typ K, J, S, etc.) benützen. Dabei ist die Polarität zu beachten.

# **5.3 Techn. Daten**

Softwarestand T7-86-Ssr1RampRs4: PU90/8.26 Softwarestand TR-88-48SsrAl1Ramp: AU70/8.18

**Stromversorgung:** 85-260Vac/50-60Hz (Menü [Fru] beachten)

**Eigenstromverbrauch:** < 5Watt

**Umgebungstemperatur:** 0- 50° C, 32-122°F Kondensationsfeuchte vermeiden!

**Sensor:** Thermocouple (TC) Typ K, S, R, T, E, J, B, N Wre3-Wre25, Wre5- Wre-26.

Pt100-Sensoren in 2-Leiter und 3-Leitertechnologie

**input Eingabebereich:** Siehe Tabelle Seite 7

**Messgenauigkeit:** Zul. Abweichung über den Messbereich: +/- 0,2%. Ice-point -Kompensation möglich.

**Mess-Wiederholungsrate:** <0,5 s. Menü [FILt ] = 0)

**Display-Auflösung:** 1°C (F) oder 0,1°C(F).

**Steuerungsmodus:** PID-Fuzzy logic, erweiterte PID-Regelstrecke, ON / OFF mit variabler Hysterese monolateral od. wahlweise bilateral (Menü [AF] Parameter B).

# **5.2 Displaymeldungen**

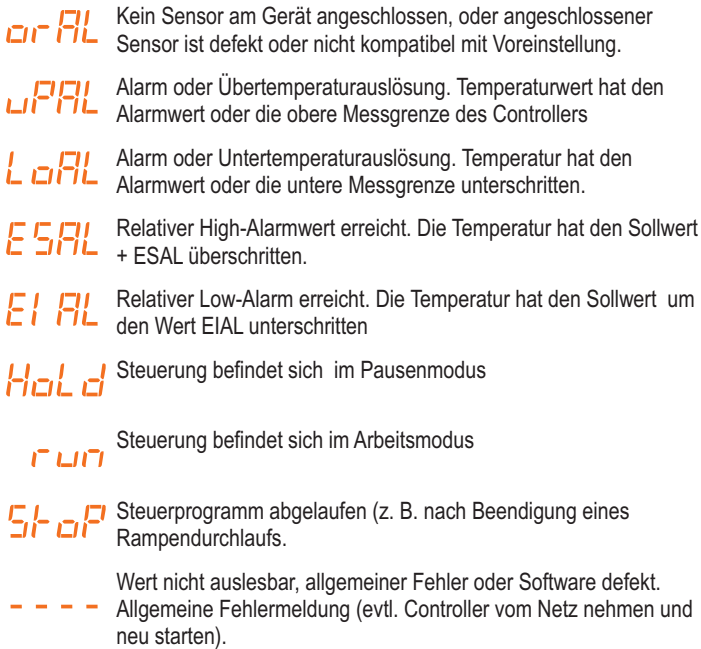

# **4. Anzeige + Bemaßung T7-86 +TR-88**

Unmittelbar nach dem Einschalten zeigt das Display für ca. 2 Sekunden den aktuellen Softwarestand an. Danach geht der Regler in den PV/SV-Anzeigemodus. Wenn das untere Display eine oder mehr Status-Meldungen in Abwechslung zum Sollwert anzeigt (z. B. "orAL"), kann die Bedeutung der Meldung in der Parametertabelle ausgelesen werden. Im entsprechenden Parametermenü kann der Controller entsprechend den Anforderungen parametriert werden.

# **4.1 Anfangsbildschirm**

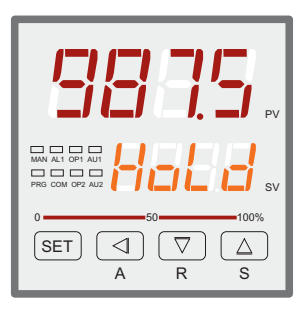

**Modell T7-86** Außenmaße: 72x72mm, Tiefe: 100mm (Maßzeichnung siehe S.2)

- Displayanzeige: PV = Ist-Wert SV = Sollwert od. Info-Anzeige LED-Status: MAN = Manueller Regelmodus PRG = Rampen Regelmodus
- OP1 = Regelausgang aktiv AU1 = Nebenausgang aktiv
- Op2 = -nicht beschaltet-
- AU2 = Nebenausgang aktiv COM = Status Kommunikation Tastfelder:
- 
- SET = Aufruf / Bestätigung<br>
⊲ = Cursorbewegung links<br>
▽ = Wert nach unten<br>△ = Wert nach oben
	-
- Kurz drücken: Wechsel vom Displaymodus 1 in den STEP-Modus (Displaymodus 3) Lang drücken. Beendigung Parametrierung
- $R = RUN-Task$ S = Stopp-Taste

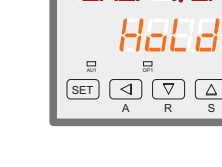

**Modell TR-88** Außenmaße: 48x48mm, Tiefe: 87mm (Maßzeichnung siehe S.2)

PV SV

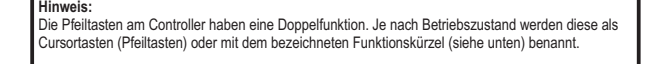

# **4.2 Display Funktion:**

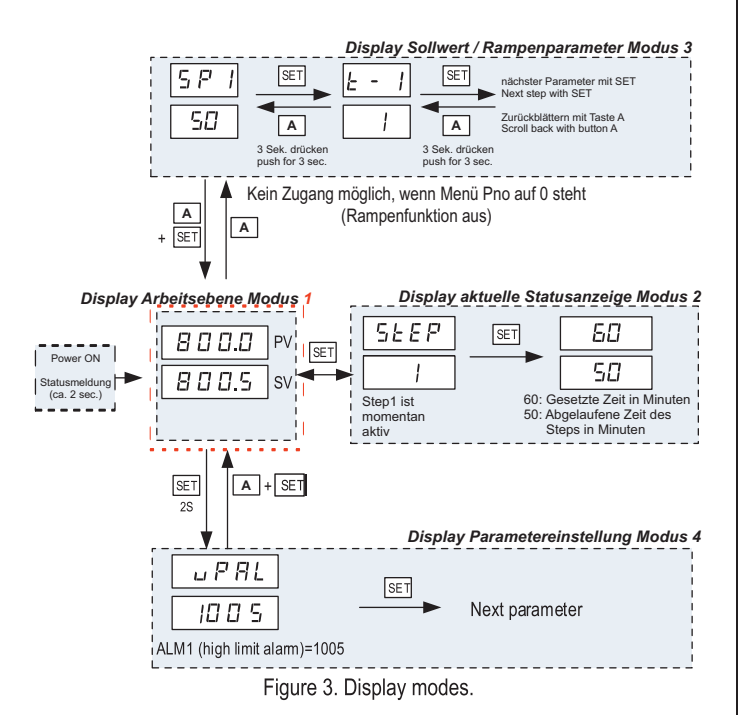

**Display Mode 1 - Normal operating mode:**

When power is turned on, the upper display window shows the measured value (PV) and the lower window shows the four-digit set value (SV).

#### **Display mode 2 - Checking the step:**

Press the SET key once to chenge the display from mode 1 to mode 2. The upper display window shows "STEP" and the lower windows shows the current step number. Press SET key again to show the timer information. PV window shows the set time for the current step. SV window shows the remaining time in minutes or hours. Press SET key again to return to display mode1.

#### **Display mode 3 - Programming mode:**

Press A-key once to chenge the display from mode 1 to mode 3. This mode is used for setting and changing the programm.

#### **Display mode 4: Parameter setting mode:**

Press and hold the SET key for 2 seconds to enter Dislplay mode 4, The top windows shows the name of a parameter and the bottom windowas shows its value. Use the UP and DOWN arrox key to change the value. Use the SET key to save the change and go to the next parameters.

#### **Veränderung Parameter mittels Pfeiltasten:**

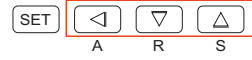

Kurzes drücken: Der Cursor verändert die Markierung der aktiven eine Stelle nach links. Die Cursorposition markiert die Ziffer, welche anschließend mit den Pfeilasten oben / unten verändert werden kann.

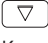

বি

Kurzes drücken: verändert den Wert der markierten Ziffer um den Wert 1 nach unten. Anhaltendes drücken: Verändert den Wert mit fortschreitender Geschwindigkeit nach unten.

# $\lceil \triangle \rceil$

A

 $\lhd$ 

Kurzes drücken: verändert den Wert der markierten Ziffer um den Wert 1 nach oben. Anhaltendes drücken: Verändert den Wert mit fortschreitender Geschwindigkeit nach oben.

#### **Veränderung Parameter mittels A R S :**

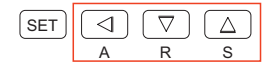

In Verbindung mit der SET Taste dient A zur Menübeendigung. Bitte achten sie darauf, daß bei gemeinschaftlichem Drücken der Tasten, in der angegebenen Reihenfolge gedrückt wird. (z. B. erst die A-Taste drücken und dann unter Halten von A, danach die SET-Taste dazu drücken. Beide Tasten müssen für einen kurzen Zeitraum zusammen gedrückt sein. Nur wenn angegeben, zusammen mit der A-Taste für einen Zeitraum von 2 sec. halten.

Kurzes drücken der Taste A, bewirkt verschiedene Navigationsfunktionen je nach Betriebsmodi (siehe Flow Chart-Grafik Parameteraufruf links auf dieser Seite).

#### **RUN / Hold - Taste**

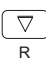

Sie beinhalten die Run/ Hold-Funktion. Die R-Taste ist während des laufenden Betriebs aktiv, bzw. die Rampe wird mit Run gestartet. Der Normalzustand ist "Run". Wird R z. B. während einer laufenden Rampe gedrückt, wechselt der Controller in den Haltemodus (Run / Hold). Dies wird im Display SV abwechselnd zu Temperatur angezeigt. Bei T7-86 blinkt die Led PRG im Hold-Status, bzw. ist Dauer-On im Run-Status. Im Hold-status wird während einer Rampe die Temperatur gehalten, der Timer läuft jedoch im aktivem Hold-Zustand nicht ab.

#### **Stopp-Taste**

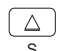

Mittels der Stopp-Funktion kann ein laufender Prozess manuell beendet werden. Drücken Sie dazu die S-Taste lang (ca. 3 Sek.), bis am Display SV "Stop" alternierend mit dem Sollwert angezeigt wird.

Mit dem Stopp-Befehl wird der Prozess beendet, das Rampensegment wieder auf den Anfangsstep gestellt und kann mit der Run-taste wieder neu gestartet werden.

# **5. Parametertabelle Übersicht:**

Zugang: SET-Taste lang drücken, je nach Vorparametrierung die Set-Taste wiederholt kurz drücken, bis in PV der Parameter Loc erscheint. Danach mittels den Pfeiltasten 808 eingeben und mit der Set-Taste bestätigen (Werkseinstellung).

Je nach Einstellung in [Loc] kann der Zugang auch mit indiv. Passwort geschützt sein. Ein Zugang ist dann nur mittels diesem Passwort möglich und kann ausschließl. im Parametermenü [Pasd] geändert werden. Ein verlorener indiv. Passwort Code kann nicht wiederhergestellt werden.

**Empfehlung:** Notieren Sie sich Ihre gewünschten Einstellungen mit einem Bleistift in die offenen Klammern neben den Menüparametern.

Nach Aufruf eines Parameters, fällt dieser nach ca. 20 Sekunden Inaktivität wieder in den Regelmodus zurück. Bereits mit SET bestätigte Parameteränderungen werden gespeichert. Um erneut die Parameter aufzurufen, muß diese Tabelle wieder über Loc aufgerufen werden.

Parametriermodus verlassen: Um den Parametrierung zu beenden, drücken Sie die Tastenkombination A und Set gemeinsam in dieser Reihenfolge. Nach ca. 20 Sek. Inaktivität fällt der Controller wieder in den Ausgangsmodus zurück. Die bis dahin getätigten Einstellungen sind auch dann gespeichert.

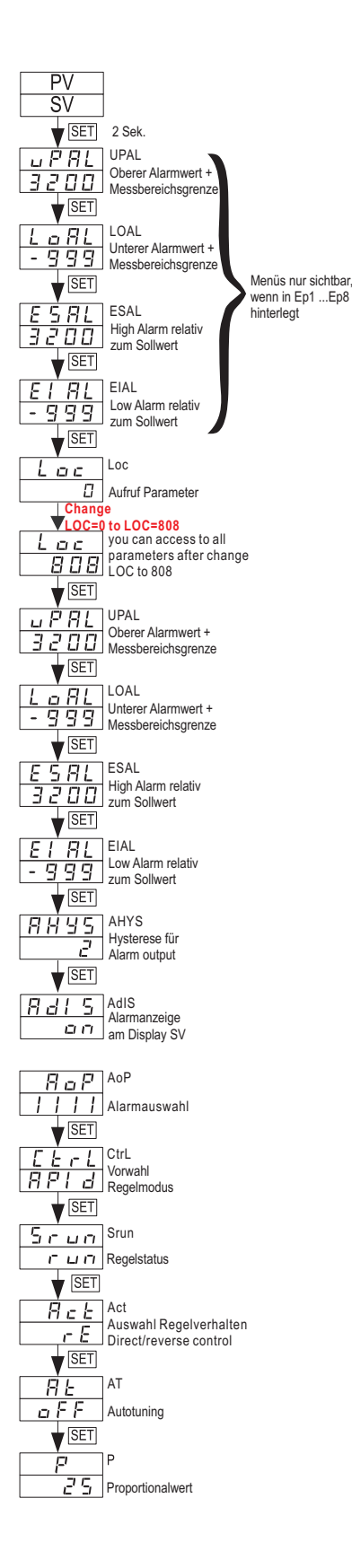

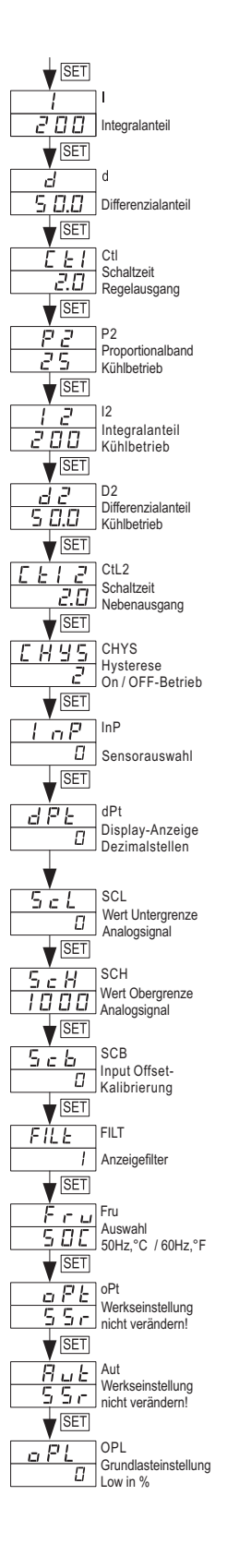

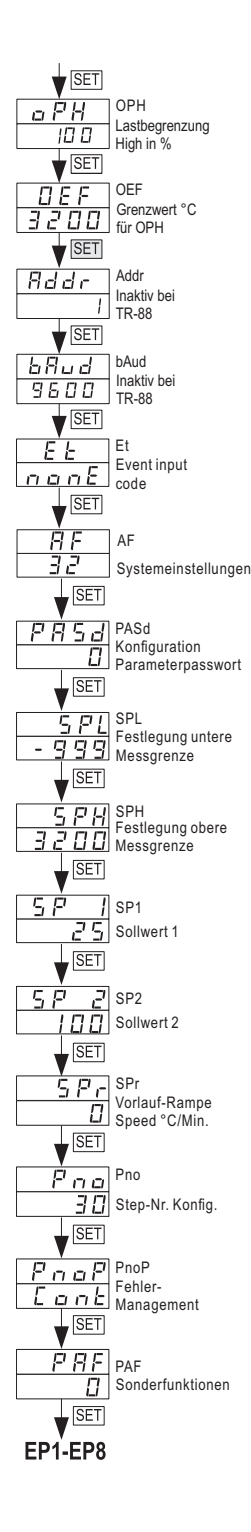

# **5.1 Parametertabelle mit Beschreibung Menütabelle**

*Die Werkseinstellung kann je nach Sensorparametrierung abweichen.*

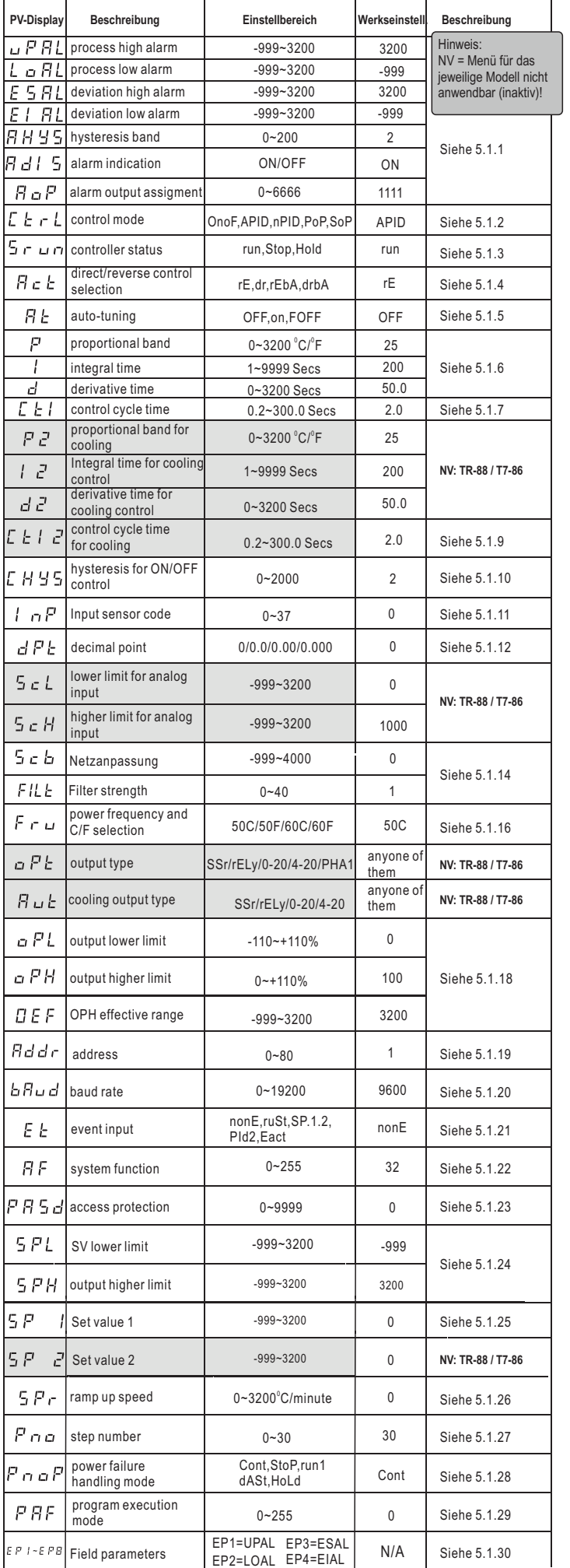

**Zugang:** SET-Taste lang drücken, je nach Vorparametrierung die Set-Taste wiederholt kurz drücken, bis in PV der Parameter Loc erscheint. Danach mittels Pfeiltasten " 808" eingeben und mit der

UPAL LOAL ESAL EIAL **5.1.1 Alarmparameter** 8845 8815 868

T7-86 und TR-88 bieten 4 Alarmtypen, "UPAL" "LOAL" "ESAL" "EIAL" Die jew. Alarmparameter müssen im Menü AoP aktiviert werden.

- **UPAL**: Absoluter oberer Grenzalarm. Wenn der Prozesswert größer als der als "UPAL" angegebene Wert ist, wird der Alarm audgelöst. Es wird ausgeschaltet, wenn der Prozesswert kleiner als "UPAL-AHYS" ist.
- **LOAL**: Unterer Grenzwert absoluter Alarm. Wenn der Prozesswert kleiner als der als "LOAL" angegebene Wert ist, wird der Alarm eingeschaltet und der Alarm wird ausgeschaltet, wenn der Prozesswert größer als "LOAL+AHYS" ist
- ESAL:Abweichung hoher Alarm, wenn die Temperatur über "SV+ESAL" liegt, wird der Alarm eingeschaltet und der Alarm wird ausgeschaltet, wenn der Prozesswert unter "SV+ESAL-AHYS" liegt
- EIAL: Abweichung niedriger Alarm, wenn die Temperatur unter "SV-EIAL" liegt, wird der Alarm eingeschaltet und der Alarm wird ausgeschaltet, wenn die Temp. höher als "SV-EIAL+AHYS" ist
- **AHYS**: Hystereseband für Alarm, dieser Parameter verhindert, dass das Alarmrelais aufgrund von Schwankungen um den Alarmpunkt zu oft schaltet.
- **AdIS,** Wenn ein Alarm ausgelöst wird, leuchten die AL1- und AL2-Anzeigen auf. Gleichzeitig kann das untere Display abwechselnd den Alarmcode "UPAL, LOAL, ESAL, EIAL" und den Einstellwert anzeigen. Wenn Sie AdIS auf "on" setzen, wird im SV-Display der Alarmcode zusätzlich angezeigt, wenn der Alarm ausgelöst wird.
- **AOP**, AOP ordnet den Nebenausgängen verschiedene Alarmarten zu. Im T7-86 Controller können maximal 4 Nebenausgänge installiert sein. In der Standardausführung T7-86-72SsrAl1R4 ist 1 Nebenausgang (AUX an Ausgangsterminals 5,4,3) aktiviert. Mit AOP kann der Benutzer zuordnen, welche Alarmart (z. B. uPAL) welchem Nebenausgang (z. B. AUX mittels Ziffer 3) ausgelöst werden soll. Sie können mehrere Alarme einstellen, und demselben Ausgang zuordnen. Nachfolgend ist das Format und Zuordnung des AOP-Wertes bildlich dargestellt. Die der Alarmart zugeordnete Zahl bestimmt, welches Relais mit dieser Zahl ausgelöst wird (1=AL1, 2=AUX.3=AU1, 4=AU2). Die Zahl auf der rechten Stelle gibt an, wann uPAL aktiviert wird, die Zehnerstelle gibt an, dass der "LoAL"-Alarm aktiviert wird, die Zahl auf der Hunderterstelle gibt an, dass ESAL ausgelöst wird und mit der linken Ziffer wird "EIAL" aktiviert. Siehe dazu auch die Angaben in den entsprechenden Menüs oben in der Tabelle.

EIAL ESAL LOAL uPAL<br>  $\begin{array}{ccc}\n\downarrow & \downarrow & \downarrow \\
\downarrow & \downarrow & \downarrow & \downarrow \\
\downarrow & \downarrow & \downarrow & \downarrow \\
\downarrow & \downarrow & \downarrow & \downarrow \\
\downarrow & \downarrow & \downarrow & \downarrow \\
\downarrow & \downarrow & \downarrow & \downarrow \\
\downarrow & \downarrow & \downarrow & \downarrow \\
\downarrow & \downarrow & \downarrow & \downarrow \\
\downarrow & \downarrow & \downarrow & \downarrow \\
\downarrow & \downarrow & \downarrow & \downarrow \\
\downarrow & \downarrow & \downarrow & \downarrow \\
\downarrow & \downarrow & \downarrow & \downarrow \\
\downarrow$ Parameter AoP:

*(Einstellung beispielhaft für aktivierten Ausgang uPAL und ESAL am AUX)*

Jede Ziffer des vierstelligen Nummerncodes steht für die Aktivierung des jeweiligen Alarmmodus. Die Ziffer 1-4 spezifizieren das Ausgangsterminal.

- 0 oder \_ =kein Ausgang aktiviert, auch wenn die Alarmbedingung erfüllt ist.
- 1 = Relais AL1 aktiviert -bei T7-86-ssr Al1RampRs4 nur visuell die Led A1.
- 2 = Relais AUX aktiviert.
- 3 = Relais AU1 aktiviert.
- 
- 4 = Relais AU 2 aktiviert.

Das Beispiel "\_303" bedeutet bei Tr-86-SsrAl1RampSsr, daß Ausgang AU1 ausgelöst wird, wenn uPAL-Alarm ansteht, AU1 wird ebenfalls ausgelöst, wenn ESAL-Alarm ansteht.

## **5.1.2 Control mode**  $LE$   $E$   $E$

Dieser Controller verfügt über 5 verschiedene Regelmodi, die Parametercodes sind OnoF, APID, nPID, PoP, SoP.

**OnoF:** Einfacher ON/OFF-Steuerungsmodus mit Hysterese **APID:** PID-Steuerungsmodus für künstliche Intelligenz **nPID:** Standard-PID-Regelungsmodus

**PoP:** Der Regler überträgt den PV-Wert als analogen Ausgang zur Einspeisung in den Rekorder oder ein anderes Gerät, dies funktioniert nur bei Modellen, wenn der Hauptausgang ein Analogausgang ist (nicht bei SSR-Output)

**SoP:** Der Controller überträgt den SV-Wert als Analogausgang erneut, um ihn an den Rekorder zu senden. Dies funktioniert ebenfalls nur, wenn der Hauptausgang ein Analogausgang ist. Bevorzugte für Rampensteuerung ist bei TR-88 APID u. nPID.

#### **5.1.3 Controller Status**  $5r$ un

Dieser Parameter definiert den Controller-Status:

**Run,** Controller im laufenden Modus

**StoP,** Steuerung stoppt den Betrieb.

Hold, für Rampen- und Halteregler, wenn Sie den Status auf "Hold" setzen, hält der Temperaturregler so lange auf dem aktuellen SV, wie Sie möchten. dann funktionieren der Rampen- und Halteregler wie ein normaler PID-Regler.

# **Beschreibung Menüpunkte Parametertabelle (Fortsetzung)**

# 5.1.4 Direkt-/Umkehr- oder Heiz-/Kühlmodus-Auswahl  $B \in E$

Dieser Parameter ist mit 4 Optionen verfügbar, rE, dr, rEbA, drbA. Diese Parameter werden verwendet, um die Regelaktion zu definieren, unabhängig davon, ob Sie einen Heiz- oder Kühlsteuercode benötigen.

**rE:** umgekehrter Regelmodus, für Heizanwendungen

**dr:** direkter Regelmodus, für Kühlanwendungen

**rEbA:** Reverse Control Mode mit Alarmunterdrückung, unnötiger absoluter unterer Grenzwert und Abweichung unterer Grenzwert werden unterdrückt. **drbA:** Direktsteuerungsmodus mit Alarmunterdrückung, unnötiger absoluter oberer Grenzwert und Abweichung oberer Alarm werden unterdrückt.

# 5.1.5 Autotuning  $B<sub>k</sub>$

Dieser Parameter ist der Autotuning-Schalterparameter, OFF, on, FOFF **OFF:** Autotuning aus

**on:** Autotuning ein

**FOFF:** Auto-Tuning ausgeschaltet, und Sie können das Auto-Tuning nicht über die Frontplatte aktivieren!

# **5.1.6 P.I.D.-Werte und PID-Regelmodus**  $P$  i d

Bitte beachten Sie, dass dieser Regler über zwei PID-Regelungsmodi verfügt. APID und nPID.

nPID ist ein normaler konventioneller PID-Regelungsmodus, ähnlich dem PID-Regelungsmodus von anderen Reglern auf dem Markt.

APID ist eine einzigartige, durch Fuzzy-Logik verbesserte PID-Regelung mit fortschrittlichem Algorithmus.

In den meisten Fällen ist die Standard PID-Regelung sehr anpassungsfähig und kann mit Autotuning die Parameter automatisch auf die zu regelnde Last parametrieren. Wenn die Autotuning-Ergebnisse nicht zufriedenstellend sind, können Sie die PID-Konstanten manuell feinabstimmen, um die Leistung zu verbessern.

Bei sich dynamisch verändernden Prozessen, kann die Fuzzy-Funktion oft bessere Ergebnisse erzeugen.

# 1). Proportionalkonstante **P**

Bitte beachten Sie, dass die P-Konstante nicht wie beim traditionellen Modell im **APID**-Steuerungsmodus als Proportionalband definiert ist, ihre Einheit ist nicht in Grad. Eine größere Konstante führt zu einer größeren und schnelleren Wirkung, was das Gegenteil des herkömmlichen Proportionalbandventils ist. Es funktioniert auch im gesamten Regelbereich und nicht in einem begrenzten Band. Wenn Sie ein sehr schnell reagierendes System (>1C/Sekunde) steuern, dessen

Anpassung der Fuzzy-Logik nicht schnell genug ist, stellen Sie den Regelmodus so ein, dass nPID den Regler auf das traditionelle PID-System mit einer moderaten Verstärkung für P umstellt.

## 2). Integralzeit **I**

Der Integralwert wird verwendet, um Temperaturschwingungen zu unterdrücken. Größere Werte führen zu einer langsameren Aktion. Erhöhen Sie die Integralzeit, wenn die Temperatur regelmäßig oszillierend schwankt (Systemschwingung). Verringern Sie sie, wenn der Regler zu lange braucht, um eine

Temperaturabweichung zu beseitigen.

Bei I=0 wird das System zu einem PD-Controller. 3). Differenzialwert **D**

Der Differenzialwert kann verwendet werden, um Temperaturüberschwingen zu minimieren, indem auf das Änderungsverhalten reagiert wird. Je größer die Zahl, desto schneller die Aktion.

# **5.1.7 Schaltzeit-Ausgang für Reverse/Heizbetrieb**

**CtL**: Repräsentiert im On / OFF-Betrieb eine Wiedereinschaltverzögerung (Sek), zwischen OFF und ON.

Diese Funktion ist notwendig z. B. bei Steuerung von Kältekompressoren um mit einem höheren Wert die Schalthäufigkeit zu verringern.

PID-Betrieb: Ein höherer Wert verringert die Schalthäufigkeit. Die Regelgüte wird ungenauer. Bei PID-geregeltem SSR-Ausgang wird bei Verwendung el. Heizungen die Heizleistung über ein Pulssignal schonend und exakt dosiert.

Damit kann eine sehr genaue Temperaturlinearität hergestellt werden. Die hohe Schalthäufigkeit erfordert verschleißfrei schaltende elektron. SSR-Halbleiter-Relais. Hierbei sind die generell erhöhten Sicherheitsanforderungen an Halbleiterschalter zu beachten! Empfohlen bei Verw. von SSR-Relais: 1 - 3

# **5.1.8 P.I.D -Parameter für Kühlbetrieb**

P2,12,d2: Definiert die PID-Werte für die Kühlstreckenregelung, ähnlich dem PID-Wert der Heizstrecke.

# **5.1.9 Schaltzeit-Ausgang für Kühlbetrieb**  $E E I Z$

**Ctl2:** Dieser Parameter definiert die Regelzykluszeit für die Kühlregelung, identisch mit dem Parameter Ctl für Heizbetrieb in 5.1.7 ausgearbeitet wurde.

# **5.1.10 Hysterese im ON/OFF Regelmodus**  $E H 95$

**CHYS:** Verringert bei On / Off-Regelung den Temperatur-Schaltabstand. Je größer der CHYS-wert, um so ungenauer das Regelverhalten. Besonders bei Verwendung mech. Schütze, ist es oft notwendig die Schalthäufigkeit zu verringern.Im Heizbetrieb fällt das Relais ab, wenn PV>SV. Das Relais zieht an, wenn PV<SV-CHYS. Im Kühlbetrieb wirkt die Hysterese umgekehrt.

# **5.1.11 Input sensor code**  $1 \text{ or } P$

**InP:** Input-Spezifikation mögliche Sensoreingänge. Analogeingänge sind bei Modellreihe T7-86 und TR-88 nicht enthalten!

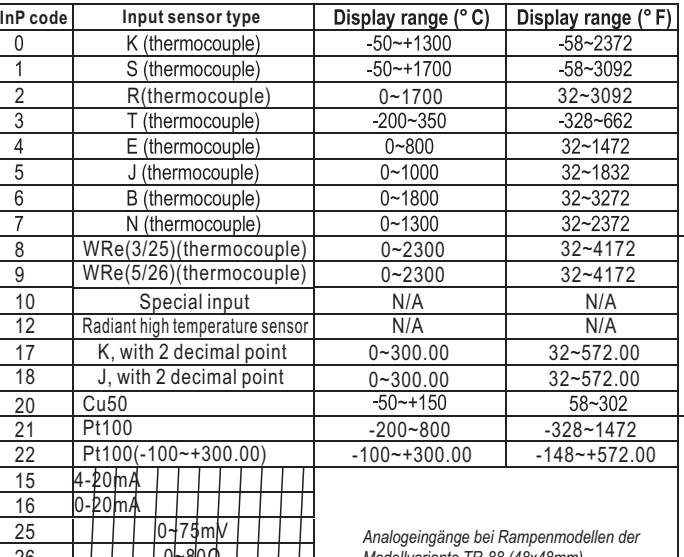

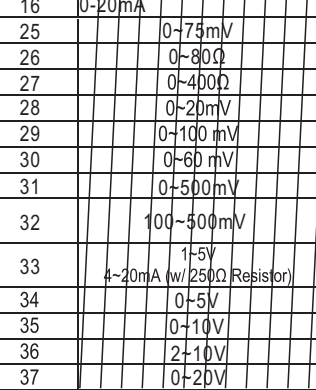

*Modellvariante TR-88 (48x48mm) und T7-86 (72x72mm) nicht möglich!*

-9990~32000 defined by user with SCL and SCH

# **5.1.12. Dezimalstellenanzeige** dPE

**dPT** definiert, wie viele Dezimalpunkte für PV- und SV-Wert angezeigt werden. Anzeigeformat kann [0000] [000.0](Temp.), u. [00.00] oder [0.000] sein.

### **Thermoelemente und Widerstandsensoren**

Bei Thermoelementen und RTD-Sensoren kann dPt auf 0 oder 0,0 eingestellt werden, wenn dPt=0, die Auflösung der Temperaturanzeige beträgt 1°C/F, wenn dPt=000,0, die Auflösung der Temperaturanzeige beträgt 0,1°C/F. Für eine Eingabe über 1000°C ist die Anzeige immer gradgenau.

Für einige Anwendungen, bei denen der Kunde 2 Dezimalpunkte benötigt, kann InP in diesem Fall auf "17" "18" "22" und "dPt" auf 0,00 eingestellt werden Bildschirmauflösung ist dann 00.01°C/F. Die reale Messgenauigkeit wird dadurch nicht größer.

## **Linear Eingänge:**

Nicht für Modelle T7-86 und TR-88 gültig) Für analoge Inputsignale gilt die Dezimalstellenbeschränkung nicht.

# **5.1.13 Limitierung Messbereich**  $5cL-5cH$

Nur für Modelle mit analogen Inputeingang. Nicht für Modellreihe T7-86 und TRrunden men der den für die Skalierungsanzeige verwendet, "SCL" ist der Wert, der bei kleinstem Signaleingang angezeigt wird. "SCH" ist der Anzeigewert, wenn das Signal an seiner oberen Grenze des linearen Eingangs ist. Bei einem 4- 20 mA-Signal entspricht "SCL" beispielsweise dem Wert, wenn das Signal 4 mA beträgt, und "SCH" entspricht dem Wert, wenn das Signal 20 mA beträgt.

## **5.1.14 Input offset und Glättung**  $5c b$  FILE

**FILT:** Kann verwendet werden, um den Eingang zu glätten. Ein hoher Filterwert erhöht die Stabilität der Ausleseanzeige, bewirkt jedoch stärkere Verzögerung der Reaktion auf Temperaturänderungen. FILt = 0 deaktiviert den Filter. **Scb:** Kalibrierfunktion zum Ausgleich von Sensorabweichungen. Der eingestellte Wert in Grad, wird dabei dem Sensorwert zugerechnet. Ist eine Wertminderung erwünscht ist ein Minuswert einzugeben. Kalibrierung nicht eichfähig. Empfehlung: Zweckmäßigerweise kalibrieren Sie am Sollwert.

## **5.1.15 Anpassung an die Stromquelle** Fru

**FRU:** Anpassung an die vorhandene Stromquelle. In Deutschland wählen Sie "50C" für die Netzfrequenz der Stromquelle mit 50Hz Messeinheit "C" für Celsius.

"**50F"** = 50 Hz, Messeinheit Fahrenheit **"60C"** = 60Hz, Messeinheit Celsius **"60F**" = 60Hz, Messeinheit Fahrenheit

# **Beschreibung Menüpunkte Parametertabelle (Fortsetzung)**

# **5.1.16. Output Definition**  $aFb$

Werkseinstellung= SSr. Nicht verändern!

### **5.1.17. Output Definition**  $H$ uk

Werkseinstellung = "Ssr". Nicht verändern!

# **5.1.18 Ausgangs Lastbegrenzung**

Mit **oPL** und **oPH** können Sie die untere und obere Grenze des Ausgangsbereichs (Regel-Lastgrenze in %) einstellen. oPL ist eine nützliche Funktion für ein System, das immer eine minimale Grundleistung benötigt, solange der Controller mit Strom versorgt wird. Wenn beispielsweise oPL=20 ist, hält der Controller eine Leistung von mindestens 20 % aufrecht, selbst wenn der Eingangssensor ausgefallen ist. OEF weist den effektiven Bereich der Ausgangs-Obergrenzen-Funktion zu. macht die OPH-Funktion für den Prozesswert relevant, bei PV< OEF wird die obere Ausgangsgrenzfunktion aktiviert, bei PV>OEF wird die obere

Ausgangsgrenzfunktion deaktiviert. Dies ist nützlich für einige Anwendungen, bei denen die maximale Leistung limitiert werden muss, wenn die Temperatur unter einem bestimmten Wert liegt.

Wenn Sie beispielsweise OEF=300°C und OPH=20% setzen, beträgt die maximale Leistungsabgabe bei PV<300°C = 20 %. Bei PV-Anstieg auf >300°C wird die Leitungsbegrenzung aufgehoben kann 100% sein. Die tatsächliche Leistung wird von der Steuerung innerhalb des gesetzten Rahmens (mittels oPl, OEF und oPH) selbst bestimmt.

# **5.1.19 Scnittstellenaddresse Fiddr**

#### **Addr:** Nur Modellvariante T7-86.

T7-86 ist mit RS-485 Schnittstelle ausgerüstet. Man kann diesen Controller in ein Kommunikationssystem integrieren, dieser Parameter definiert die Adresse des **Controllers** 

### **5.1.20 Kommunikation Baudrate** bRud

### **bAud:** Nur Modellvariante T7-86.

Dieser Parameter definiert die Kommunikationsgeschwindigkeit zwischen der Steuerung und anderen Geräten wie z. B. einer SPS. Die Optionen sind 200 bps, 2400 bps, 4800 bps, 9600 bps, 19200 bps

# **5.1.21 Event Input Konfiguration**  $E E$

Regler mit Ereigniseingangsfunktion als Option. Dieser Parameter ist sinnvoll, wenn Ihr Controller eine Ereigniseingangsfunktion besitzt.

Es gibt mehrere Optionen: "nonE" "ruSt" "SP1.2" "PId2" "EACt".

**nonE:** Ereigniseingangsfunktion deaktiviert, dies ist der werkseitige Standardwert. **ruSt:** An den Controller kann ein normal offener Fernbedienungs-

Druckknopfschalter angeschlossen werden. Drücken Sie den Schalter für eine kurze Zeit von weniger als 2 Sekunden, um das Programm zu starten, drücken Sie den Schalter und halten Sie ihn länger als 2 Sekunden gedrückt, um den Controller einzuschalten "Stopp"-Muster.

**SP1.2:** Ein Rampen controller kann in einen Standard-PID-Regler umgewandelt werden, wenn Sie Pno=0 einstellen, in diesem Fall kann der Regler maximal 2 Einstellwerte haben, SV=SP1, SV=SP2, zum Beispiel SP1=100 °C, SP2 = 250 °C. Mittels einem Schaltkontakt können Sie jew. umschalten, z. B. SV=SP2, das sind 250°C, oder SV=SP1, 100°C. Diese Funktion ist nützlich für Anwendungen, bei denen sie 2 Einstellpunkte haben, die je nach Bedarf manuell hin und her geschaltet werden können, ohne die Tastatur zu bedienen.

**PId2:** Dieser Regler kann bis zu zwei Gruppen von PID-Werten haben: P,I,D und Ctl als erste Gruppe, P2,I2,d2 und Ctl2 als zweite PID-Gruppe.Dies bedeutet, Sp1 und Sp2 jew. eine PID-Grupppe zugewiesen ist.

EACt: Wenn dieser Parameter mit "Et" belegt ist, kann ein Fernbedienungsschalter verwendet werden, um den Regelmodus zwischen Heiz- / Kühlmodus umzuschalten ,schalten Sie den Shalter ein, um den Controller in den Kühlmodus mit dem P2, I2, D2 Ctl2-Kick-In zu schalten. "Act" wird automatisch angepasst.

### **5.1.22 Systemeinstellungen**  $HF$

**AF:** Mit diesem Parameter können verschiedene Detailfunktionen eingestellt oder verändert werden und damit das Verhalten des Controller Ihrer Anwendung angepasst werden. Ändern Sie nur die Werkseinstellung [32], wenn sie sicher sind, was Sie damit bewirken.

Nachfolgend finden Sie Details zur Berechnung des AF-Werts basierend auf der folgenden Formel. Die Buchstaben A bis G werden in der folgendenFormel jeweils durch die gewählte Ziffer 0 oder 1 ersetzt. Die sich aus der Formel errechnete Summe wird bei AF eingegeben.

AF= A x 1+ B x 2+ C x 4 +D x 8 + E x 16+ F x 32 + G x 64 + H x 128

**A=0:** ESAL und EIAL sind Abweichungsalarm, A=1, ESAL und EIAL sind absoluter Alarm, wenn Sie A=1 setzen, dann hat der Regler 2 Gruppen absoluter oberer Grenzwertalarme und 2 Gruppen absoluter unterer Grenzwert Alarm.

**B=0:** Hysterese für Alarm und EIN/AUS-Steuerung ist eine einseitige, monolaterale Hysterese.

**B=1:** Hysterese eine zweiseitige bilaterale Hysterese.

**C=0:** Balkengrafik zeigt den Ausgangswert, C=1, Balkengrafik zeigt den PV-Wert

**D=0:** Passwort für Engineering-Parameter ist werkseitig "808".

**D=1:** Passwort für Engineering-Parameter ist "PASd" Sie können ein beliebiges

Passwort vergeben, um einen höheren Schutz vor unbefugtem Zugriff zu haben. **E=0:** UPAL und LOAL sind absoluter Hoch- und absoluter Tiefalarm. **E=1:** UPAL und LOAL werden auf Abweichung hoch und Abweichung niedrig umgeschaltet, zusammen mit ESAL und EIAL kann der Regler 2 Gruppen Abweichung High haben und 2 Gruppen mit niedrigem Abweichungsalarm. **F=0:** Ultrapräzisions-Steuerungsmodus, die tatsächliche Steuerungsauflösung ist 10 x höher als die Anzeige, für Analogeingang beträgt die maximale Anzeige 3200.

**F=1:** konventionelle Steuerungsgenauigkeit, stellen Sie F=1 ein, wenn die Anzeige 3200 überschreitet.

**G=0:** Der absolute Hochalarm wird bei Sensorbruch ausgelöst.

**G=1:** Der absolute Hochalarm wird bei Sensorbruch nicht ausgelöst.

# **5.1.23 Erweiterter Passwortschutz** PR5d

Wenn PASd=0~255 oder bei AF D=0 steht, setzen Sie LOC=808, um dem Benutzer den Zugriff auf die gesamten Ingenieursparameter zu ermöglichen. Wenn PASd auf einen Wert zwischen 256~9999 und AF auf D=1 steht, kann ohne Eingabe des unter PASd zugewiesenen Passworts nicht auf die Engineering-Parameter zugegriffen werden. Wenn Sie beispielsweise PASd=2687 einstellen, muss der Benutzer für den Zugriff auf die Engineering-Parameter das Passwort 2687 eingeben, um auf die Engineering-Parameter zuzugreifen.

# **5.1.24 Begrenzung Einstellwert** SPL SPH

SPL ist der untere Grenzwert des Einstellwerts, SPH ist der obere Grenzwert des Einstellwerts. Wenn Sie beispielsweise SPL=0 und SPH=400 eingeben, liegt der mögliche Einstellwert zwischen 0 und 400.

#### 5 P **5.1.25 Dualer Einstellwert**  $5P$  $\left| \right|$  $\overline{r}$

Regler kann auch als Standard-PID-Regler verwendet werden, in diesem Fall können dem gleichen Regler zwei Einstellwerte zugewiesen werden, bei Et=SP1.2 kann der Einstellwert mit einem Fernschalter zwischen SP1 und SP2 umgeschaltet werden, z Beispiel: Wenn SP1= 100, SP2=400, möchte der Benutzer irgendwann den Controller mit dem Einstellwert SP1(100) verwenden. In diesem Fall können Sie den SV zwischen SP1 und SP2 hin- und herschalten.

# **5.1.26 Rampen T-0 Anfahrgeschwindigkeit**  $5.7c$

Individuell kann der momentane Istwert (PV) beim Einschalten des Rampen- und Haltereglers z. B. kleiner als SP1 sein. Wenn dies geschieht, erwärmt sich der Regler von PV auf SP1 basierend auf der Hochlaufgeschwindigkeit SPr. Dies funktioniert nur für den ersten Schritt des Profils im Rampenmodus. Die rot punktierte Linie in der unten stehenden Abb. veranschaulicht dies.

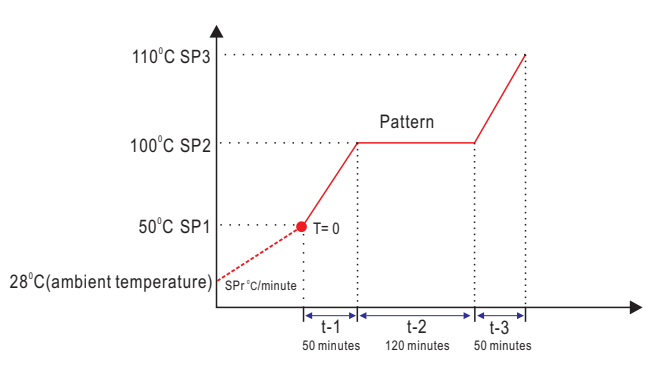

Sp1 ist bei obiger Abb. 50°C. Das heißt, das Programm startet bei 50°C. Beim einschalten, beträgt die Temperatur jedoch nur 28°C. In diesem Fall heizt sich der Regler von 28 °C auf 50 °C auf, basierend auf der voreingestellten Hochlaufgeschwindigkeit imMenü SPr (°C/Minute). Wenn die Temperatur 50 °C erreicht, wird das Programm automatisch aktiviert, die bereits abgelaufene Zeit wird nicht in die Gesamtzeitdauer des Rampenprogramms gezählt.

# **5. .21 7 Steplimitierung**

Dieser Controller hat insgesamt maximal 30 Schritte / Segmente, die individuell programmiert werden können. Werden insgesamt weniger Schitte benötigt, können Sie beispielsweise Pno = 8 (für 8 Segmente) einstellen. Wenn Sie Pno = 0 einstellen, wird die Controllerfunktion in einen konventionellen PID-Regler umgewandelt. Menü Spr ist auch aktiv, wenn Sie Pn0 = 0 einstellen.

## **5.1.28 Verhalten nach Stromausfall**  $P \nI \nI$

Ein Stromausfall ist Teil des Szenarios, das während des Prozesses zu erwarten ist. Sobald ein Stromausfall auftritt, hat der Controller mehrere Optionen, wie er damit umgeht.

Das manuelle Trennen des Stroms und das Wiedereinstecken wird ebenfalls als Stromausfall gewertet. Nachfolgend finden Sie die Optionen und detaillierte

Informationen zu jedem Handhabungsmodus:

**Cont:** Der Controller setzt das Programm dort fort, wo er aufgehört hat. Wenn sich der Controller im "Stop"-Modus befand, befindet er sich nach Wiederaufnahme der Stromversorgung im "Stop"-Modus.

**Stop:** Der Controller befindet sich nach Wiederaufnahme der Stromversorgung im "Stop"-Modus, unabhängig vom Status vor dem Stromausfall.

r**un1:** Der Controller kehrt zu Schritt 1 zurück, es sei denn, der Controller befand sich vor dem Stromausfall im "Stopp"-Modus.

**dASt:** Der Regler setzt das Programm an dem Punkt fort, an dem die

Stromversorgung unterbrochen wurde, wenn kein Abweichungsalarm vorliegt, wenn die Bedingung für den Abweichungsalarm erfüllt ist, geht der Regler in den "Stopp"-Modus.

**HoLd:** Der Controller wird nach Wiederaufnahme der Stromversorgung in den "HoLd"-Modus versetzt. Befand sich der Controller im "Stopp"-Modus, wird dieser übernommen.

# 5.1.29 Programm-Ausführungsmodus PRF

Dieser Controller verfügt über viele erweiterte Funktionen. Dieser Parameter wird verwendet, um verschiedene Programmausführungsmodi zu definieren, der Wert von PAF wird nach der folgenden Formel berechnet:

#### PAF= A x 1+ B x 2 + C x 4+ D x 8 +E x 16 + F x 32

Buchstabe A bis F: Jeder der Buchstaben repräsentiert eine der Funktionen für eine bestimmte Anwendung, welche in Form einer Ziffer codiert ist. Die entsprechende Ziffer geben sie anstelle des jew. Buchstaben in die Formel ein. Das daraus errechnete Ergebnis ist der Eingabewert.

- A=0: "Warten"-Funktion deaktiviert.
- A=1: Funktion "Warten" aktiviert
- **B=0:** Rampenmodus. Die Hoch-/Down-Raten und Haltezeiten können separat programmiert werden, dies ist der Standard-Rampenmodus.
- **B=1:** Temperaturkonstanter Modus.
- **C=0:** Das Programm läuft nach Minuten,
- **C=1:** Das Programm läuft nach Stunden.
- **D=0:** ohne PV-Startfunktion.
- **D=1:** mit PV-Startfunktion
- **E=0:** oberes Fenster zeigt den Prozesswert an, wenn die Temperatur in einen Messumformer umgewandelt wurde.
- **E=1:** PV-Fenster zeigt die Schrittnummer an, wenn der Regler in einen Sender umgewandelt wurde.
- **F=0:** Durch Drücken der Run-Taste wird der Controller während des Prozesses nicht in den Hold-Status versetzt.
- **F=1:** Wenn Sie während des Steuervorgangs die RUN-Taste drücken, wird der Controller in den Hold-Zustand versetzt.

#### 5.1.30 Vereinfachter Parameteraufruf ohne "Loc" E F 1~

Durch Zuweisen von Systemparametern als Feldparameter (EP1 ~ EP8) können Sie auswählen, welcher Parameter angezeigt oder geändert werden kann, ohne über die LOC-Funktion darauf zuzugreifen.

Es können bis zu 8 Parameter als Feldparaneter zugewiesen werden (Ep1 bis EP8). Der Feldparameter kann ein beliebiges Menü aus der Parametertabelle sein, mit Ausnahme des Loc-Parameters.

, Alle in Ep1 bis 8 zur Verfügung gestellten Menüs sind vollwertig konfigurierbar und werden nur über die SET-Taste aufgerufen.

Durch Einstellen von Loc auf unterschiedliche Werte können dem Benutzer unterschiedliche Zugriffsrechte gewährt werden.

Loc=0: Standardeintrag im Regelbetrieb ohne Zugriff auf die Paremetrierebene Loc=1: Der Benutzer kann unter den Feldparametern EP1~EP8 auf Parameter zugreifen und diese konfigurieren

Alle Shortcuts und Einstellwerte sowie die Schrittzeitdauer sind konfigurierbar, aber der Benutzer kann die automatische Abstimmung auf dem Controller nicht ausführen, stoppen, anhalten oder ausführen.

Loc=2: Der Benutzer kann nicht auf die Feldparameterliste zugreifen, aber der Benutzer kann das Autotuning auf dem Controller ausführen, stoppen, anhalten und ausführen.

Loc=3: Der Benutzer kann auf Parameter in der Feldparameterliste zugreifen und diese konfigurieren, alle Shortcut-Operationen sind deaktiviert.

Loc=808: Der Benutzer kann die Parametrierebene aufrufen (Menü PAF beachten!) Loc=4~255, Alle Parameter sind gesperrt, nur Loc-Parameter veränderbar. Um eine versehentliche Änderung der Parameter und des Programms zu

verhindern, können Sie die Parameter und das Programm nach der Ersteinrichtung ganz oder teilweise sperren.

Die Konfigurationsberechtigung wird imMenü [Loc] bestimmt, die Berechtigungsstufen entnehmen Sie nachfolgender Tabelle.

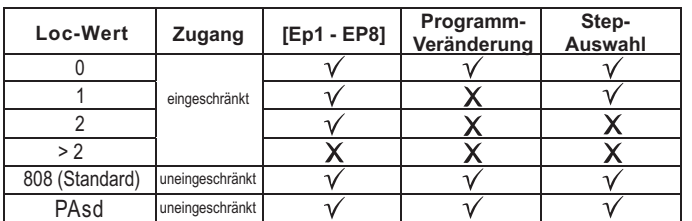

# **6. Rampenparametrierung:**

#### **6.1 Allgemeine Funktionsweise**

Die Rampenparametrierung folgt einer einfachen "Step for Step" Logik von aufeinanderfolgenden Temperatur- und Zeitangaben, beginnend mit einer Anfangstemperatur [Sp-1], einem darauffolgenden Zeitwert [t-1] bis zum Erreichen der nächsten Zieltemperatur [Sp-2], welche gleichzeitig als Anfangstemperatur des nächsten Steps dient.

Entsprechend unten stehender Beispielgrafik folgt die Parametrierung einer Rampe grundsätzlich der einfachen Reihenfolge von:

 $[Sp\hbox{-}1]+[t\hbox{-}1]+[Sp\hbox{-}2]+[t\hbox{-}2]+[Sp\hbox{-}3]+\check{[}t\hbox{-}3]+SP4]+\dots.u.s.w.$ 

Maximal sind ca. 30 solcher Steps, bestehend jeweils aus einem Anfangs Temperaturwert und einem Zeitwert (SP + t) möglich(Menü Pno).

Der Schluss einer Rampe wird am Ende des benötigten Steps durch einen nachfolgenden Eintrag im Menü [t-] nach dem letzten Stepeintrag markiert.

Die Software erkennt diesen sog. Abschlussbefehl oder Eventhandler an einem Eintrag im Menü [t-] an dem vorangestellten Minuszeichen (z. B. -121.0).

#### Besonderheit:

Der Controller erwartet eine Anfangstemperatur - in der Regel ist dies die Umgebungstemperatur bei ausgeschaltetem und abgekühltem Zustand - , ab welcher die parametrierte Rampe beginnt zu arbeiten. Diese Anfangstemperatur kann in der Realität teilweise erheblich abweichen, weshalb der Controller hierfür ein Menü aufweist, in welchem festgelegt wird, wie sich der Regler nach dem Einschalten verhält, wenn der Istwert erheblich vom Sollwert abweicht. Diese Möglichkeiten werden in der Parametereinstellung im Menü [Spr] aufgezeigt (siehe Grafik unten).

Mit diesem Grundwissen können sie bereits einfache Rampenprogramme parametrieren. Es ist jedoch wichtig, daß Sie diese Logik verstehen und anwenden können. Weitergehende Funktionen bauen auf diesem Schema auf und setzen ein Grundverständnis des logischen Parametrierschemas voraus. **Begriffsdefinitionen:**

**Step:** Kleinste Rampeneinheit bestehend aus Anfangstemp., Zeitwert und Zieltemp. **Rampenpropgramm:** Funktionsfähige Rampe, bestehend aus mind. einem Step zzgl. Abschlussbefehl (Event-Output oder Eventhandler).

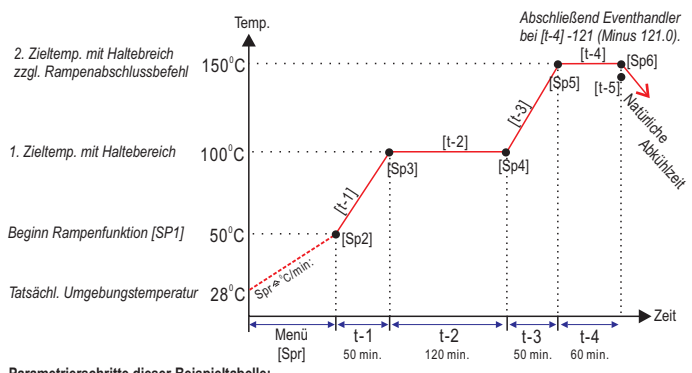

#### **Parametrierschritte dieser Beispieltab**

 **Menü [Spr]:** Geben Sie bei Bedarf bei [Spr] (Parametertabelle + 5.1.26) die gewünschte Erwärmungsgeschwindigkeit bis zum Beginn der definierten Anfangstemp. von [Sp1] in Grad / min. ein.

**Erläuterung:** Im obigen Beispiel entspricht dies einer Erwärmung um 22°C. Wenn Sie bei [Spr] den Wert 0,5 eingeben, erfolgt eine Erhöhung um 0,5° pro Minute. Der Controller würde also 44 Minuten benötigen, wenn beim einschalten der Steuerung der Istwert 28°C beträgt. Würde in unserem Beispielfall der Istwert beim einschalten 20° betragen, würde der Controller bis zum Start der Rampenfunktion bei gleicher Einstellung 60 Min. benötigen.

- **Beenden** Sie den Parametriermodus (automatisch nach ca. 20 sek. Inaktivität.
- **Menü [Sp-1]:** Rufen Sie durch kurzes drücken der A-Taste den Rampen-Parametriermodus auf. geben sie den Temperatur-Anfangswert "50,0" in Grad ein. **Erläuterung:** Benützen Sie ggf. unsere Schritt für Schritt-Anleitungstabelle auf den nachfolgenden Seiten.
- **Menü [t-1]:** Nach Bestätigung des vorigen Eintrags mit der Taste SET, erreichen sie den nächsten Menüpunkt [t1]. Geben sie nun mit den Pfeiltasten den Wert 50.0 (Bei Werkseinstellungen in Minuten) ein.

**Erläuterung:** Der Controller versucht, in der eingegebenen Zeit, den Sollwert bis zum nächsten Zielpunkt [Sp2] linear ansteigend zu erhöhen. Die Länge der einzugebenden Zeit sollte so gewählt werden, daß die angeschlossene Heizung die Zieltemperatur in der vorgegebenen Zeit auch mühelos erreichen kann. Ist die Zeit zu kurz geht der Controller in Wartefunktion (am Display Hold), oder schaltet entsprechend der Vorgabe der Alarm-Menüs einen Meldekontakt am Alarmausgang.

 **Menü [Sp-2]:** Nach Bestätigung der vorigen Eingabe Taste SET, erreichen sie den nächsten Menüeintrag [Sp2]. Geben sie den Wert 100.0 ein.

**Erläuterung:** Der Zielwert Sp des vorhergehenden Steps ist gleichzeitig beim nachfolgenden Step automatisch der neue Ausgangswert für das nachfolgende Rampensegment.

 **Menü [t-2]:** Nach Bestätigung der vorigen Eingabe mit Taste SET, erreichen sie den nächsten Menüeintrag [t2]. Geben sie den Zeitwert 120.0 ein.

**Erläuterung:** Ist der Startwert eines Rampensegments (auch Step ganannt) mit dem Zielwert identisch (z. B. Sp1 zu Sp2), erfolgt keine Temperaurerhöhung, sondern die

Temperatur wird durch den T-Wert gehalten.

Die Eingabe der Zeit erfolgt immer mit einer Nachkommastelle. dabei werden die Minuten in Dezimalschritten geteilt. Beispiel: Die Eingabe von 120,5 entspräche einer Step-Zeit von 25 Minuten und 30 Sekunden.

- **Menü [Sp-3]:** Nach Betätigung der vorigen Eingabe mit Taste SET, erreichen sie den nächsten Menüeintrag [Sp3] Geben sie den mit [Sp2] identischen Wert 100.0 **.** ein (Haltetemperatur).
- **Menü [t-3]:** Nach Bestätigung der vorigen Eingabe mit Taste SET, erreichen sie den nächsten Menüeintrag [t3]. Geben sie hier den Zeitwert 50.0 ein.
- **Menü [Sp-4]:** Nach Betätigung der vorigen Eingabe mit Taste SET, erreichen sie den nächsten Menüeintrag [Sp4].
- Geben sie für die Zieltemperatur den Wert 150,0 ein.
- **Menü [t-4]:** Nach Bestätigung der vorigen Eingabe mit Taste SET, erreichen sie den nächsten Menüeintrag [t4]. Geben sie den Zeitwert 60.0 ein.
- **Menü [Sp-5]:** Nach Betätigung der vorigen Eingabe mit Taste SET, erreichen sie den nächsten Menüeintrag [Sp5].
- Geben sie für die Zieltemperatur den Wert 150,0 (Haltetemperatur) ein.
- **Menü [t-5]:** Nach Bestätigung der vorigen Eingabe mit Taste SET, erreichen sie den nächsten Menüeintrag [t5]. Geben sie den Rampen-Abschlussbefehl -121 (Minus 121) ein.

**Erläuterung:** Die Rampenabschlussbefehle, auch Eventhandler genannt, werden im Menü [t-] mittels den Pfeiltasten als Minuseintrag eingegeben. Erkennt die Software bei einem t-Wert ein Minuszeichen, wird dies als Eventhandler interpretiert. Eine Liste der möglichen Befehle finden sie tabellarisch im Kapitel 6.2.9

#### **6.2 Allgemeine Funktionsweise - Terminologie**

**Programmschritt oder Step:** Ist ein Regelschritt oder Rampensegment, dessen Sollwert und Sollzeit vorgegeben werden.

Jeder Programmschritt (im Folgenden Step) besteht aus einer Anfangstemperatur, einer Zeitangabe über die vorgegebene Länge des Programmschrittes bis zum Erreichen der Zieltemperatur, sowie der Angabe dieser Zieltemperatur, welche dann gleichzeitig die Anfangstemperatur des nächsten Steps darstellt.

Es können maximal 29 Regelschritte vorgegeben werden. Der aktuelle Step ist der Step, der gerade abgearbeitet wird. Die Steps werden am Display PV als SP mit der hinten angestellten Stepnummer angezeigt. Z. B. SP\_3.

#### **Beispiel**:

Für den 1. Programmschritt (Step) ist die einzustellende Anfangstemperatur (in der Regel die ungefähre Umgebungstemperatur) Temperatur SP\_1. Die eingestellte Zeit ist t-1, die Zieltemperatur ist SP\_2, welche gleichzeitig die Anfangstemperatur, bzw. den Beginn von Step 2 darstellt.

Dieser Vorgang kann sich entsprechend der gewünschten Anzahl der Steps bis zum Erreichen von Step30 wiederholen, jeweils nach demselben Parametrierschema Anfangstemperatur - Zeit - Zieltemperatur=Anfangstemperatur nächster Step, - etc... Die Zeiteinheit (t-Wert) ist in Stunden oder Minuten und der gültige Bereich liegt zwischen 1 und 9999

**Laufzeit:** Die Laufzeit gibt an, wie lange der aktuelle Schritt bereits ausgeführt wurde. Wenn die Laufzeit die eingestellte Schrittzeit erreicht, springt das Programm automatisch zum nächsten Step.

**Jump:** Gehe zu einem bestimmten Programmschritt. Dieser Schritt kann ein beliebiger Step im Programm sein (Stepnummer 1 bis 30). Diese Funktion kann verwendet werden, um einen Regelkreis auszuführen oder bestimmte Schritte zu überspringen. Beim Prüfen der aktuellen Schrittnummer, wenn die Schrittnummer geändert wird. Der Aufruf von Jump erfolgt i. d. R. mittels einmaligem kurzen drücken der Set-Taste und anschließender Auswahl des Steps mittels den Pfeiltasten.

**RUN** (Taste R bei stehendem Prozess): Das Programm wird ausgeführt. Wenn das Programmsegment arbeitet, ändert sich entsprechend dem Status der voreingestellten Rampenkurve, der Sollwert linear zur vorgewählten Zeit. Die Led-Anzeige [PRG] leuchtet durchgehend, der Timer zählt rückwärts und der Sollwert passt sich online linear während der vorgegebenen Zeit des jew. Steps bis zum Erreichen des Zielwertes an.

**Hold** (Taste R während des Rampenbetriebs): Wenn sich der Regler im Hold-Status befindet, wird die Temperatur weiterhin geregelt, aber der Timer wird angehalten, sodass der aktuelle Sollwert beibehalten wird.

**StoP** (Taste S lang drücken): Die Ausführung des Programms wird gestoppt. Im unteren SV-Display wird abwechselnd der Hinweis StoP eingeblendet. Die momentane Zeit wird gestoppt, der Timer und der Eventausgang wird zurückgesetzt.

**Event-Output:** Mit diesem Befehl, welcher im Menü t nach der letzten Stepbefehl anstelle einer Ablaufzeit (erkennbar durch das vorangestellte Minuszeichen) eingegeben wird, wird das Verhalten des Controllers nach Abschluss einer Rampe mit mind. 1 Step bestimmt. Beispielsweise können sie mittels dem Event-output (verdeutscht würde dies Rampensequenz -Aktionsbefehl bedeuten) dem Controller mitteilen, das dieser nach Abschluss des programmierten ein- oder mehrstufigen Rampendurchlaufs die Last abschaltet und bei erneutem Einschalten wieder bei Rampensegment 1 beginnt (sofern nicht vorher ein individueller Anfangsstep manuell gewählt wird). Der Eintrag wird im letzten t-Menü der aktuellen Rampe in unserem Beispiel -121 lauten.

Zur Bedienung und den vielfältigen Möglichkeiten des Evant-outputs, lesen sie das nachfolgende Kapitel "Event-Output".

**Verhalten bei Netzunterbrechung:** nach unerwartetem Netzausfall kann das Verhalten des Controllers bei Wiedereinschalten bestimmt werden. Es sind 5 versch. Einschaltmodi verfügbar, welche das verhalten bei rückkehrendem Strom regeln. Diese sind im Menü PonP zu definieren. Beachten sie dazu die Angaben in der Parametertabelle.

#### **6.2.1 Rampenprogrammierung**

Drücken Sie die A-Taste, um den Controller in den Programm-Setup-Modus zu bringen (Voraussetzung: Menü Loc=0). Der Regler zeigt die aktuelle Schrittnummer im oberen Fenster "SP XX" und die eingestellte Temperatur im unteren Fenster an. Der Standardwert "-0,1" wird angezeigt (Werkseinstellung). Verwenden Sie die A-Taste, um die zu bearbeitende Ziffer auszuwählen. Wenn Sie danach die ausgewählte Ziffer durch drücken der A-Taste bestätigen, wird dies durch einen blinkenden Dezimalpunkt gekennzeichnet und ein Piepton ertönt. Verwenden Sie die Pfeiltasten, um die eingestellte Temperatur einzustellen. Drücken Sie dann die SET-Taste um zu bestätigen und zum nächsten Schritt zu gehen. Bei jedem Programmschritt wird nacheinander die eingestellte Temperatur sowie Zeit angezeigt. Wiederholen Sie diesen Vorgang bis alle Schritte Ihres Programms eingegeben wurden.

Hinweis 1: Der obige Vorgang ist gesperrt, wenn die Programm-Setup-Funktion gesperrt ist (siehe 5.1.30 für Einzelheiten zum Loc-Parameter).

Hinweis 2: Um im Parametereinstellungsmodus oder Programmiermodus zum vorherigen Parameter zurückzukehren, halten Sie einfach die A-Taste länger gedrückt. Der Parameter wird zum vorherigen zurückkehren. Um den Programmbearbeitungsmodus zu verlassen, können Sie entweder gleichzeitig die A- und SET-Taste drücken, oder lassen die Tastatur einfach 10 Sekunden lang unberührt.

#### **6.2.2 Schrittzeit einstellen**

Die eingestellte Zeit zwischen Step 1 und den folgenden Steps, wird durch den t -Wert angegeben. Die Schrittzeit kann dabei auf einen beliebigen Wert von 0,1~3200 eingestellt werden, die Einheiten sind Minuten oder Stunden. Die Schrittzeit "t" kann auch mit einem negativen Wert (vorangestelltes Minuszeichen) belegt werden, um einen Step-Abschlussbefehl (Evant-output) auszuführen. Wie zum Beispiel zu einem bestimmten Schritt zu springen, ein Alarmrelais zu aktivieren oder nur am Rampenende das Verhalten nach Abschluss einer Rampensequenz zu definieren (siehe 6.2.10 für Details)

#### **6.2.3 Verhalten einer Rampe bei Abweichungen**

Die Rampengeschwindigkeit sollte kleiner als die maximal möglichen Aufheizeit (bzw. Abkühlgeschwindigket) sein, die der aktuelle Prozess bei voller Leistung erreichen kann. Ansonsten fällt die Prozesstemperatur allmählich hinter den Zeitplan zurück. Die maximale Aufheizgeschwindigkeit eines Wasserkochers beträgt beispielsweise 20,0 °C/min, aber die Rampenstufe ist auf Sp1 (Anfangstemperatur)=25 °C, t-1 (Aufheizzeit) =1min und Sp2 (Zieltemperatur) = 60° eingestellt.

Der Controller kann dieses Ziel auch mit maximaler Heizleistung nicht erreichen. Am Ende dieses Schrittes liegt die Wassertemperatur wahrscheinlich bei ca.45°C.

Zu Beginn jedes Schrittes prüft die Steuerung, ob die Prozesstemperatur innerhalb des Wartebereichs liegt. Fällt die Temperatur in den Wartebereich, wird das Programm fortgesetzt und der Timer für diesen Schritt gestartet. Wenn die Temperatur außerhalb des Wartebereichs liegt, wird das Programm angehalten, die Steuerung versucht weiterhin, die eingestellte Temperatur zu erreichen, und der Timer wird nicht aktiviert, bis diese Bedingung erfüllt ist. In der Zwischenzeit wird der Abweichungsalarm ausgelöst, diese Funktion heißt "Warten". Diese Funktion gilt nur für den Anfang jedes Schrittes. Wenn bereits ein Schritt abgelaufen ist, wird das Programm auch dann fortgesetzt, wenn die Temperatur das Warteband überschreitet, aber der Abweichungsalarm wird ausgelöst. Wenn die maximale Geschwindigkeit eines Systems unbekannt ist oder mit den Umgebungsbedingungen variiert, können Benutzer die Funktion "WAIT" verwenden, um sicherzustellen, dass die Temperatur und die Zeit während eines Rampen- / Abkühlschrittes innerhalb eines für den Prozess erforderlichen angemessenen Bereichs gehalten werden durch Einstellen der Abweichungsalarme in der Nähe des SV. Mit anderen Worten, halten Sie den Abweichungsbereich möglichst klein.. **Beispiel:** Ein Anwender möchte einen kleinen Ofen von Raumtemperatur auf 400 °C vorheizen und ihn 10 Minuten lang halten, bevor er mit dem nächsten Schritt fortfährt. Die akzeptable Abweichung beträgt +/- 3°C, daher kann das Programm als SP1 = 400, t-1 = 10, SP2 = 400, t-2 = xx eingestellt werden. Setzen Sie ESAL = 3, EIAL = 3 und ggf. Hys =0,3 (Standardwert).

Die untere Grenze des Abweichungsbereichs beträgt also 398,70 °C und die obere Grenze des Abweichungsbereichs beträgt 402,70 °C, nachdem das Programm gestartet wurde, beginnt der Regler mit der Temperaturerhöhung gem. Einstellung im Menü SPr. Sobald die Prozesstemperatur 398,70 °C erreicht hat, beginnt die Steuerung mit Schritt 1 und die Zeit t= 10 Min. beginnt abzulaufen. Weitere Beispiele finden Sie in Abschnitt 8?.

#### **6.2.4 Temperatur über einen Zeitraum Halten**

Ein Halteschritt ist ein Teil einer Gesamtrampe und besteht aus einer Anfangstemperatur, einer Zeitkomponente und einer Zieltemperatur. Ist die Zieltemperatur identisch mit der Anfangstemperatur, wird die Temperatur mittels dem dazwischen liegenden t-Wert nur gehalten. Dieser Vorgang ist prinzipiell identisch mit einem Temperatur-Rampensegment. Um ein Haltesegment zu programmieren, müssen Sie die Start- und Endtemperatur gleich einstellen, d.h. SP[3] = SP[4], und die Haltezeit wird beispielsweise durch t = [60] angegeben.

Beispiel: In Schritt 3 möchte der Benutzer, dass in einem Ofen 60 Minuten lang die Temp. bei 200°C gehalten wird. Das Programm für diesen Schritt lautet: SP3=200, t-3=60 und SP4=200.

Hinweis: Die Schrittzeit gibt nicht an, wie lange der Regler für den aktuellen Schritt auf der eingestellten Temperatur bleibt. Es ist die Zeit, die der Regler von der eingestellten Temperatur des aktuellen Schritts bis zur eingestellten Temperatur des nächsten Schritts benötigt. Diese beiden Konzepte sind sehr unterschiedlich.

#### **6.2.5 Programmablauf**

Wenn das Programm läuft, leuchtet die PRG-Anzeige. Um ein Programm zu starten oder ein "angehaltenes" Programm fortzusetzen, drücken Sie die R oder Abwärtspfeiltaste (V) etwa 2 Sekunden lang, bis das untere Fenster "run" anzeigt.

#### **6.2.6 Programm halten**

"Hold" bedeutet, dass das Programm vorübergehend angehalten wird. Wenn das Programm angehalten wird, zeigt das untere Display abwechselnd "HoLD" und SV an. In jeder der folgenden Situationen wird das Programm angehalten:

1) Schrittzeit t-[n]=-0.0, wenn Sie zum Beispiel t-3=-0.0 setzen, dann wird das Programm angehalten, wenn das Programm zu Schritt 3 geht

2) Ein Sprungbefehl wird auf einen Schritt programmiert, bei dem das Programm zu einem anderen Sprungschritt springt, in diesem Fall wird das Programm auf "Halten" gesetzt

3) Das Programm wird manuell in "Halten" versetzt, indem die R oder Abwärtspfeiltaste (V) 2 Sekunden lang gedrückt wird.

4) Ein Schritt ist so programmiert, dass er zu sich selbst springt, d. h.: t-[n]=-n.0

#### **6.2.7 Programmstopp**

Wenn ein Programm gestoppt wird, wird die Schrittnummer auf 1 zurückgesetzt, der Ereignisausgang gelöscht und der Steuerausgang ausgeschaltet. Das untere Anzeigefenster zeigt " STOP" und die PRG-Anzeige ist aus.

Das Programm kann mit den folgenden Methoden gestoppt werden: 1)Schrittzeit t-[n]=-121,0 (Befehl zum Stoppen des Programms)

2) Stoppen Sie das Programm manuell, indem Sie die AUFWÄRTS-Pfeiltaste (S) 2 Sekunden lang drücken, bis das untere Anzeigefenster "Stop" anzeigt. Wenn das Programm gestoppt wird, blinkt im unteren Fenster "Stop" abwechselnd mit der aktuell eingestellten Temperatur.

#### **6.2.8 Programmsprung**

Das Programm kann zu einem bestimmten Schritt gehen.

Um das Programm vom aktuellen Schritt [n] zu Schritt x zu springen, setzen Sie t-[n]=-x.0, wobei x die Schrittnummer ist und ein beliebiger Wert zwischen 1 und 30 sein kann. Der Minuswert ist ein spezieller Indikator, der dem Controller mitteilt, dass es sich um einen Programmbefehl und nicht um eine Schrittzeit handelt.

Hinweis: Wenn ein Schritt so programmiert ist, dass er zu sich selbst springt, würde dies zu einem "Halten"-Status führen, der niemals freigegeben wird. Wenn beispielsweise t-6=-6,0 ist, wird das Programm dann bei Schritt 6 gehalten.

#### **6.2.9 Befehle für spezielle Ereignisse und allgemeine Formate der Befehle**

Im Schrittzeitbereich (t-Wert) kann ein positiver oder ein negativen Wert (vorangestelltes Minuszeichen) eingetragen werden.

Wenn der t-Wert ein positiver Wert ist, bedeutet dies Hochfahren/Runterfahren oder Haltezeit bei einem bestimmten Schritt.

Wenn dem t-Wert en Minuszeichen vorangestellt ist, ist dies ein negativer Wert und bedeutet einen Eventbefehl oder auch Aktionsbefehl) für das Programm. Wie beispielsweise springen, stoppen, halten oder ein Ausgangs-Relais an einem

bestimmten Punkt anziehen oder loslassen. Die folgende Tabelle enthält die Details:

#### **6.2.9 Aktionsbefehl oder Event-output**

Im Menüpunkt "t" bei der Schrittprogrammierung wird zur Parametrierung einer Ablauframpe ein Zeitwert in Form eines positiven Zahlungswerts angegeben. "t" kann aber auch ein Zahlenwert mit einem vorangestellten Minuszeichen sein. Ein negativer Zahlenwert interpretiert der Controller als Aktionsbefehl oder dem sog. Eventoutput

Ein Aktionsbefehl wird z.B. am Ende einer Rampe gebraucht, um dem Controller mitzuteilen, welches Verhalten nach Erreichen der letzten Zieltemperatur eines Rampenprogramms erwünscht ist.

Beispiel. Fängt ein Rampenprogramm bei Step 1 an und ist Step 4 die letzte Zieltemperatur, benötigt der Controller eine Angabe, wie er sich bei Erreichen der Temperatur Step 4 verhalten soll. Es könnte beispielsweise erwünscht sein, dass die erreichte Temperatur bis zum manuellen Abschalten des aktuellen Prozesses gehalten werden soll. In diesem Fall wäre der Aktionsbefehl 0.0

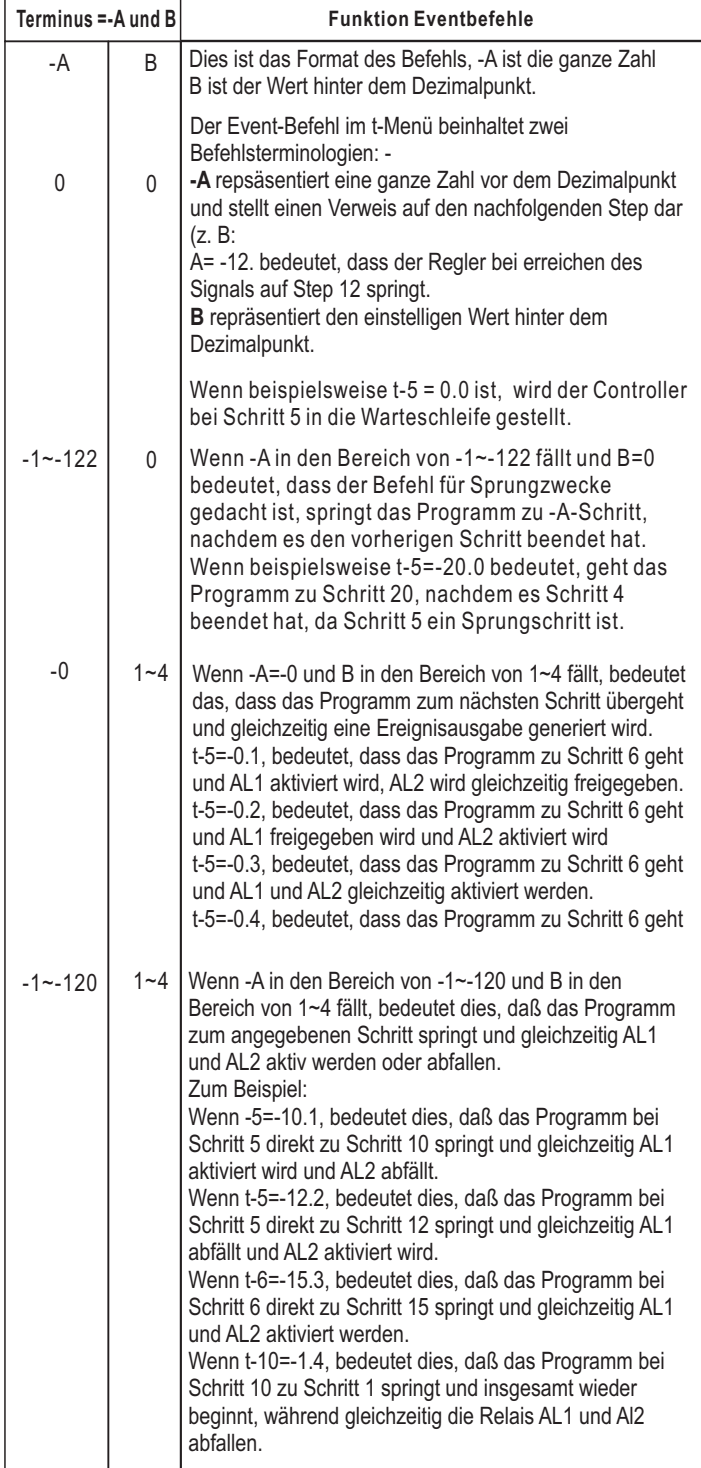

#### **6.2.10 Der letzte Programmschritt innerhalb eines Rampenprofils**

Der letzte Schritt eines Profils kann "Stopp", "Halten" oder "Sprung" sein, gleichzeitig kann auch die Ereignisausgabe programmiert werden. Wenn der letzte Schritt kein Stopp-, Halte-, Sprungbefehl ist, wird das Programm die Temperatur weiterhin auf dem aktuellen SV halten und danach geht der Regler in den Status "Stopp".

#### **P6.2.11 Programmschritt während eines Rampenprofils manuell aufrufen**

Um zu überprüfen, in welchem Schritt das Programm läuft, drücken Sie einmal die SET-Taste. Das obere Fenster zeigt STEP und das untere Fenster die Schrittnummer. Drücken Sie die Taste erneut, der Controller zeigt im oberen Fenster die eingestellte Zeit für den aktuellen Schritt und im unteren Fenster die Laufzeit des aktuellen Schritts an. Drücken Sie zweimal die SET-Taste, um in den normalen Betriebsmodus zurückzukehren. Wenn 10 Sekunden lang keine Taste gedrückt wird, kehrt es automatisch in den normalen Betriebsmodus zurück.

Während die Schrittnummer oder -zeit überprüft wird, wird die Schrittnummer oder -zeit aktualisiert, während das Programm ausgeführt wird.

Um manuell zu einem anderen Schritt im Programm zu springen, drücken Sie einmal die SET-Taste, um die Schrittnummer im unteren Fenster anzuzeigen. Drücken Sie dann die AUFWÄRTS- oder ABWÄRTS-Pfeiltaste, um die Schrittnummer zu ändern, und drücken Sie die Set-Taste, um die Änderung zu bestätigen. Das Programm springt sofort zum angegebenen Schritt. Der Controller zeigt die Schritt-Einstellzeit für den neuen Schritt im oberen Fenster an. Und die Laufzeit im unteren Fenster wird auf 0 gelöscht. Wenn die Schrittnummer nicht geändert wird, hat das Drücken der SET-Taste keinen Einfluss auf die Ausführung des aktuellen Schritts, und das Anzeigefenster zeigt die eingestellte Schrittzeit und die Laufzeit an.

Dies ist eine praktische Funktion, wenn Sie den aktuellen Schritt überspringen und manuell zu einem anderen Schritt springen möchten. Wenn Sie beispielsweise während des Programmablaufs zu Schritt 5 springen möchten, drücken Sie die SET-Taste, um die Schrittnummer zu überprüfen. Ändern Sie dann die Schrittnummer auf 5 und drücken Sie zur Bestätigung die SET-Taste.

#### **6.2.12 Speicherung von mehreren Rampenablaufprogrammen**

Die maximale Schrittanzahl dieses Controllers beträgt 30 Schritte. Es gibt auch die Flexibilität, mehrere kurze Programme zu speichern. Die Maximalanzahl von 30 Programmschritten kann nicht überschritten werden. Jeder Abschluss- oder Eventbefehl beansprucht einen Programmschritt.

Die verschiedenen Rampenprogramme werden in nacheinanderfolgenden Schritten angelegt und jeweils mit einem Abschlussbefehl versehen. Zur Auswahl des hinterlegten Programmes können Sie den Anfangsschritt des auszuführenden Programms auswählen. Der Benutzer kann einen Startschritt manuell auswählen, um das Programm auszuführen, oder einen Sprungschritt in Schritt 1 programmieren, direkt nachdem der Benutzer das Programm gestartet hat, springt das Programm zu einem bestimmten Schritt und führt verschiedene Muster aus. Siehe Programmierbeispiel in Tabelle 9.

#### **Tabelle 9: Beispiel für 3 gespeicherte Rampenprogramme**

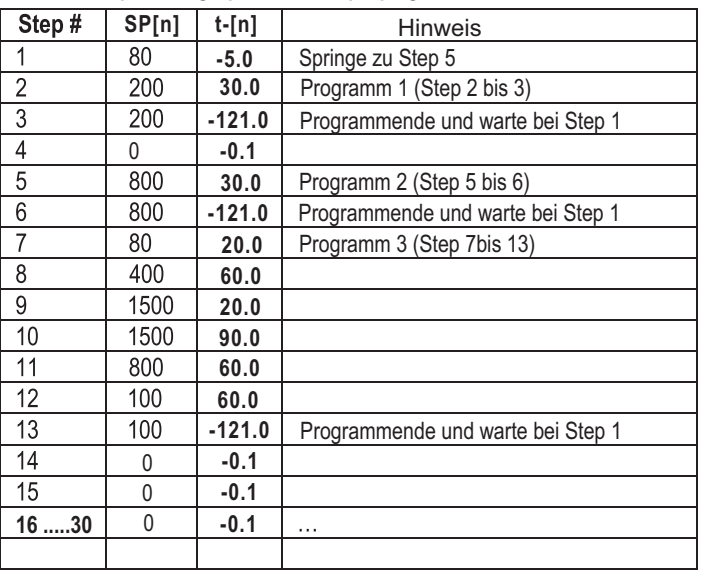

Im obigen Beispiel sind drei kurze Muster gespeichert. Muster 1, Schritt 2 bis Schritt 3, Muster 2, Schritt 5 bis Schritt 6, Muster 3, Schritt 7 und Schritt 13. Die Schrittzeit von Schritt 1 kann als folgender Sprungbefehl programmiert werden, sodass der Benutzer wählen kann, welches Muster direkt danach ausgeführt werden soll ein.

t-1=-2.0 Springe zu Schritt 2 und führe Programm 1 aus t-1=-5.0 Springe zu Schritt 5 und führe Programm 2 aus

t-1=-7.0 Springe zu Schritt 7 und führe Programm 3 aus

Sie können das Programm auch auswählen, indem Sie die Schrittnummer manuell festlegen, bevor das Programm startet. Wenn beispielsweise das Muster 2 im aktuellen Prozess benötigt wird, drücken Sie die SET-Taste, um das Schrittanzeigefenster anzuzeigen, und ändern Sie die Schrittnummer auf Nummer 5.

Dann geht das Programm zu Muster 2. Drücken Sie SET und kehren Sie zum PV/SV-Anzeigestatus zurück.

### **7. Programmierbeispiele**

Das Programm im Controller der Serie PU90 hat ein einheitliches Temperatur-Zeit-Temperatur-Format. Der Temperatur-Sollwert des aktuellen Schritts steigt über das Zeitintervall zwischen den beiden Schritten linear zum Sollwert des nächsten Schritts an. Normalerweise wird nicht empfohlen, eine Rampe zu programmieren, die schneller ist, als das System dazu in der Lage ist zu erreichen, da dies dazu führt, dass die tatsächliche Temperatur hinter dem Zeitplan zurückbleibt.

Sofern Sie nicht die Funktion "Warten" verwenden (siehe Abschnitt 6.1 für deren Definition), sind die Zeiteinheiten in Minuten oder Stunden. Negative Werte des Zeitintervalls repräsentieren Programmbefehle.

#### **7.1 Beispiel 1: Halten der Ofentemperatur bei 800 °C für 2 Stunden**

Unter der Annahme, dass die Heizung den Ofen innerhalb von 30 Minuten von 25 °C auf 800 °C aufheizen kann, können wir ein Programm wie folgt parametrieren:

Step 1: SP 1=25, t-1=30,0: Allmähliches Aufheizen von 25 °C auf 800 °C über einen Zeitraum von 30 Minuten (25,8 °C/Minute)

Step 2: SP 2 = 800°C (Uieltemperaturvon Step 1 ist gleichzeitig Anfangstemperatur von Step 2). t-2 = 120,0: Halten Sie die Temperatur 120 Minuten lang bei 800 °C.

Schritt 3: SP 3=800. t-3=-121,0: Stoppt das Programm und läßt den Ofen natürlich abkühlen.

Temperaturprofil der Beispielrampe 1

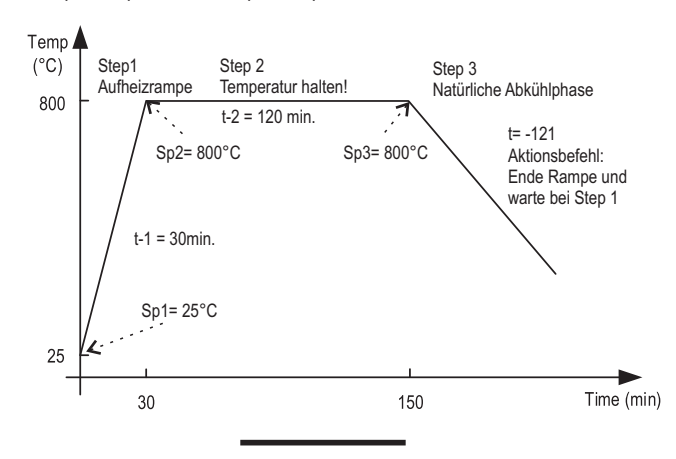

#### **7.2 Programmierbeispiel 2 für ein Profil mit Ereignisausgaben**

Das folgende Beispiel umfasst 6 Schritte: Hochfahren, Temperatur halten, Herunterfahren, Sprungzyklen, Halten und Ereignisausgabe. Im folgenden Beispiel wird angenommen, dass der Abweichungs-Hoch/Tief-

Alarm ESAL=5°C EIAL=50°C ist.

Schritt 1: SP 1=100, t-1=30.0, Temperaturerwärmung ab 10°C.

Sie beginnen mit dem linearen Aufheizen der Temperatur von 100 °C auf 400 °C in einem Zeitraum von 30 Minuten (die Anstiegsgeschwindigkeit beträgt 10°C/Minute).

Step 2: SP  $2 = 40^{\circ}$ , t-2 = 60.0: 60 Minuten bei 400 $^{\circ}$ C halten.

Step 3: SP 3 = 400, t-3 = 120.0: Reduzieren der Temperatur von 400 °C auf 160 °C in 120 min. Die Herunterfahrgeschwindigkeit beträgt also -20 ° C / Minute. Step 4: SP 4=160, t-4 = -0.1: aktiviert das Relais AL1 und geht zum nächsten Step 5.

Step 5: SP 5 = 160, t-5 = 0.0: Halten (pausieren) Sie das Programm bei Step 5. **Hinweis:**

Der Bediener/Benutzer muss die NACH-UNTEN-Pfeiltaste drücken, um die Ausführung des Programms fortzusetzen.

Step 6: SP 6=100, t-6=-1.4: Schaltet AL1 aus und springt zurück zu Schritt 1. **Hinweis:**

Wenn das Programm zu Step 1 zurückspringt (SP 1=100, t-1=30.0), beträgt die Ofentemperatur immer noch 160 °C. Das Programm pausiert, bis die Temperatur in den Abweichungsalarmbereich des neuen Sollwerts fällt. Da der Alarm für hohe Abweichung auf 5 °C eingestellt ist, wird das Programm (von Anfang an) fortgesetzt, sobald die Temperatur Temperatur unter 105°C fällt.

Anmerkung 2: der aktuelle Schritt 5 kann weggelassen werden, d.h.; wir können den Schritt 5 auf SP 5=160 und t-5=-5.0 ändern. Wenn zwei Sprungschritte nebeneinander programmiert werden, wird das Programm angehalten.

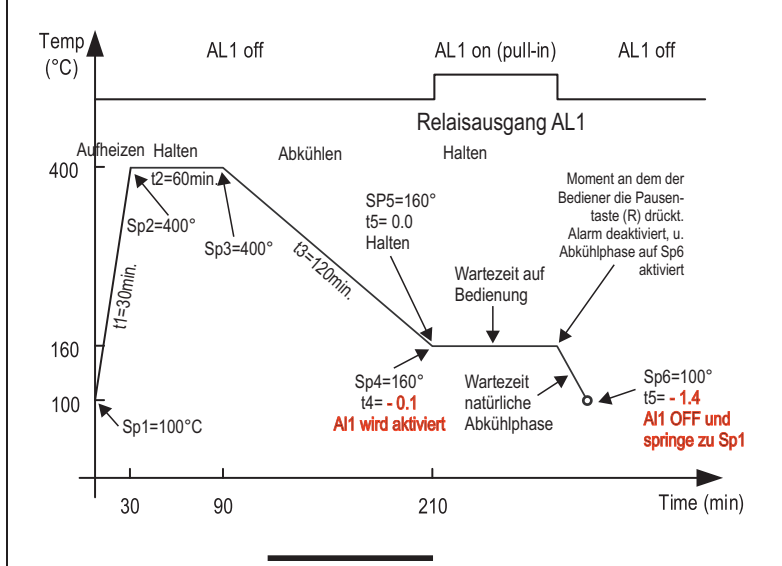

#### **Parametrierung einer Beispielrampe** (ähnlich Beispielrampe 1) Diese Beispielrampe wird bei Einbau von Controllern in A-senco Temperatursteuerungen der Fa. Pohltechnik als Grundeinstellung verwendet!

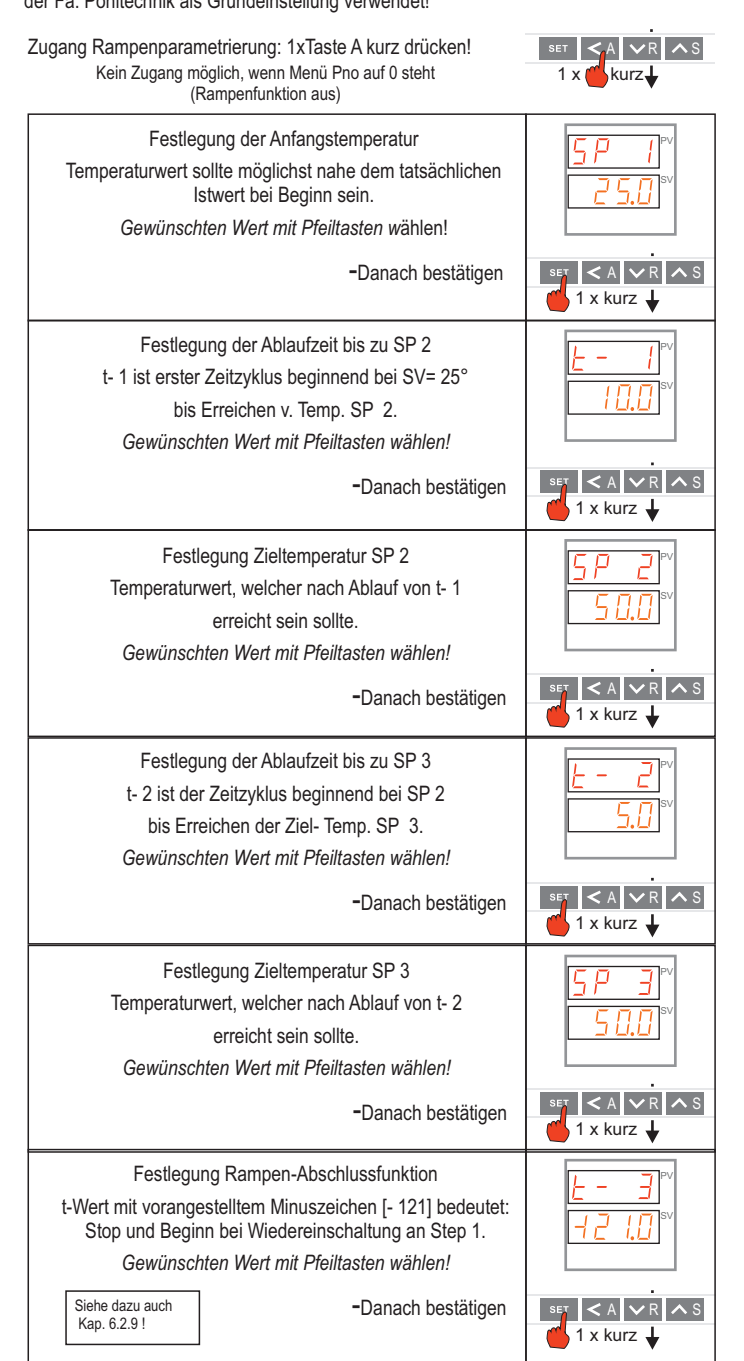